DEC 3000 Model 300 Series AXP

Service Guide

Order Number: EK–PELCN–SV. B01

#### **Second Printing, January, 1994**

The information in this document is subject to change without notice and should not be construed as a commitment by Digital Equipment Corporation. Digital Equipment Corporation assumes no responsibility for any errors that may appear in this document.

© Digital Equipment Corporation 1994.

All Rights Reserved. Printed in U.S.A.

The following are trademarks of Digital Equipment Corporation: AXP, Alpha AXP, DEC, DEC PHIGS, DECchip, DECnet, DECwindows, Digital, OpenVMS, RX, RZ, ThinWire, TURBOchannel, VAX DOCUMENT, and the DIGITAL logo.

Open Software Foundation is a trademark of, and Motif, OSF, OSF/1 and OSF/Motif are registered trademarks of the Open Software Foundation, Inc. CD is a trademark of Data General Corporation; ISDN is a registered trademark of Fujitsu Network Switching of America; MIPS is a trademark of MIPS Computer Systems, Inc.; PostScript is a registered trademark of Adobe Systems Incorporated.

All other trademarks and registered trademarks are the property of their respective holders.

**FCC NOTICE:** This equipment has been tested and found to comply with the limits for a Class A digital device, pursuant to Part 15 of the FCC Rules. These limits are designed to provide reasonable protection against harmful interference when the equipment is operated in a commercial environment. This equipment generates, uses, and can radiate radio frequency energy and, if not installed and used in accordance with the instruction manual, may cause harmful interference to radio communications. Operation of this equipment in a residential area is likely to cause harmful interference, in which case users will be required to correct the interference at their own expense.

S2438

This document was prepared using VAX DOCUMENT Version 2.1.

# **Contents**

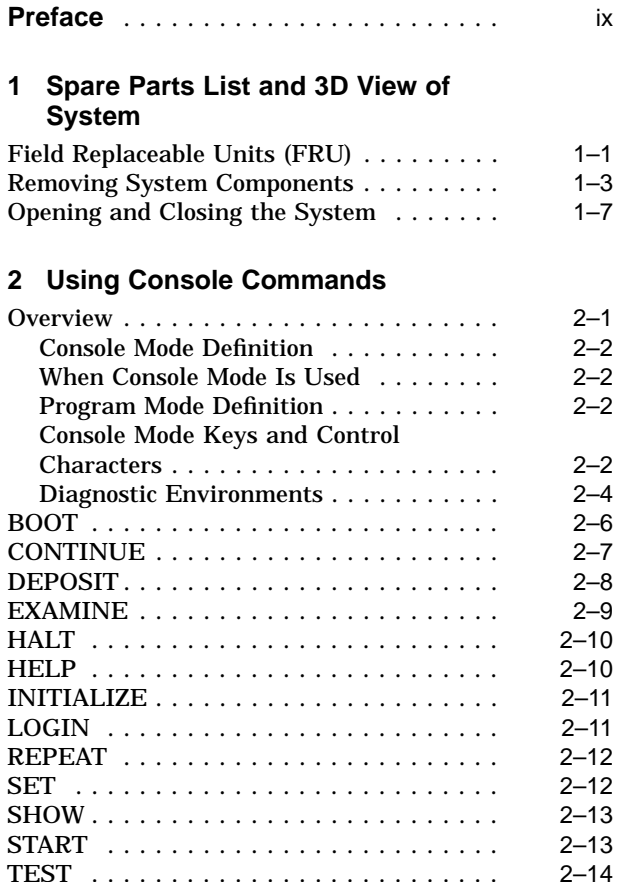

#### **3 LED Codes and Error and Status Messages**

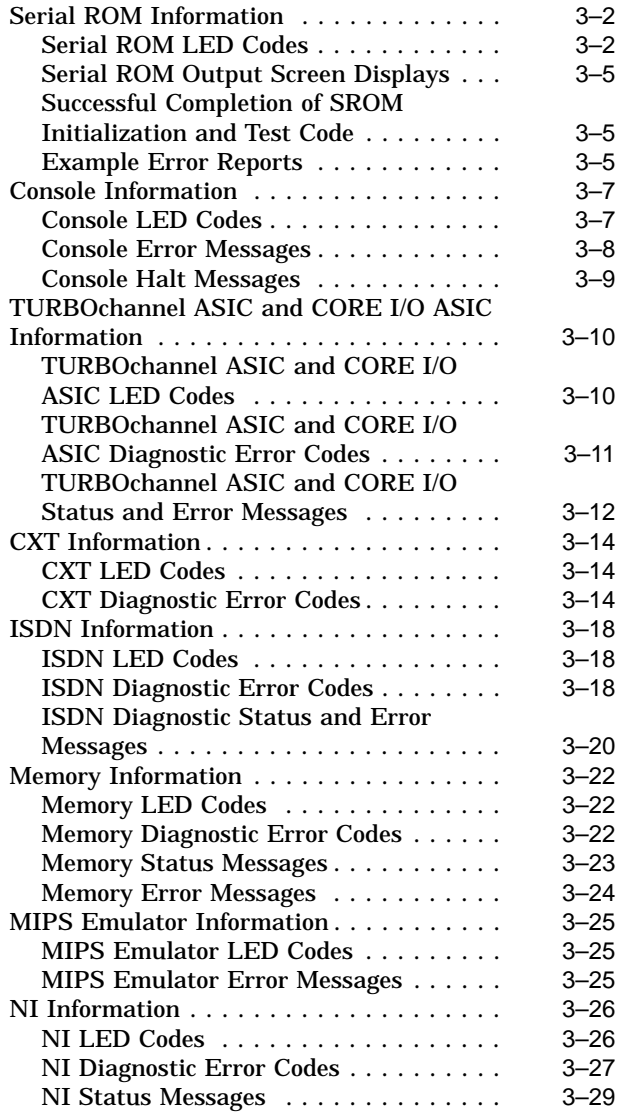

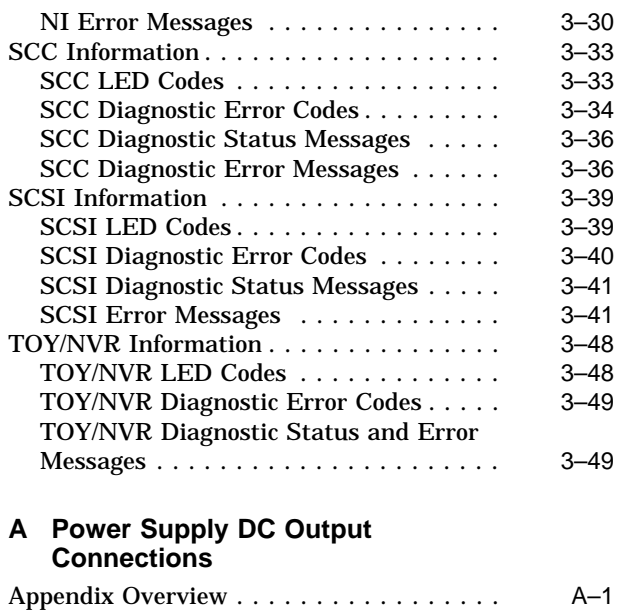

# **Index**

# **Figures**

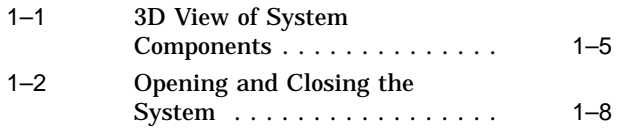

# **Tables**

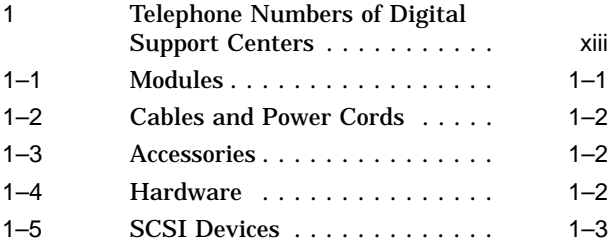

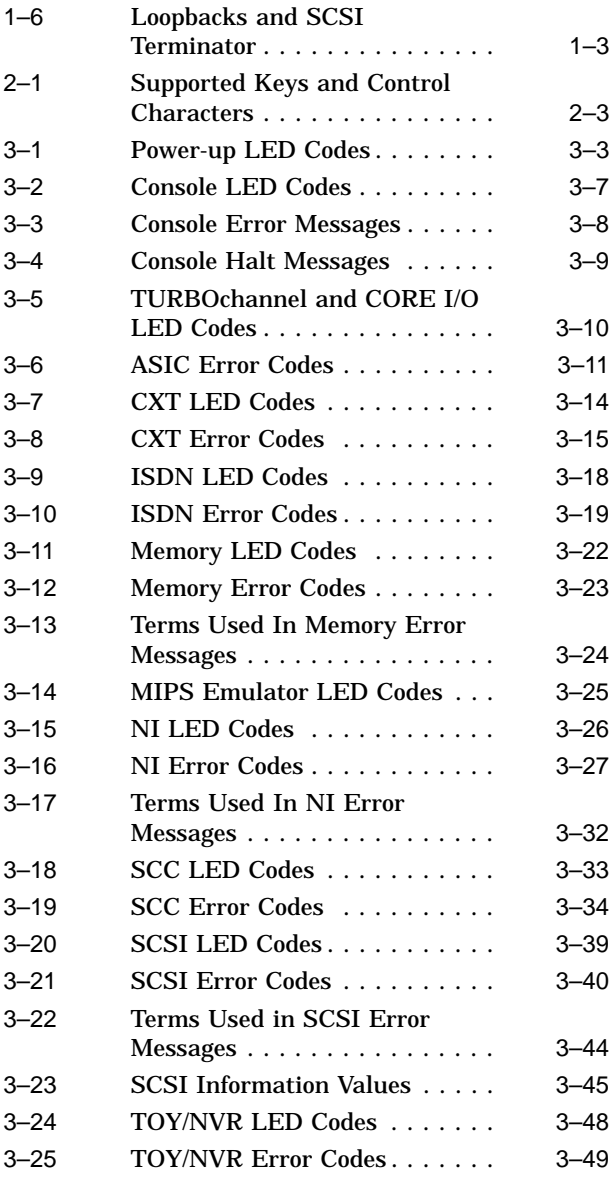

A–1 DC Output Connections . . . . . . A–1

# **Preface**

# **About This Document**

#### **Purpose and Audience**

This manual is a reference document for Digital service personnel and Digital customers who perform maintenance work on the DEC 3000 Model 300 Series AXP systems.

# **How To Use This Guide**

This *DEC 3000 Model 300 Series AXP Service Guide* complements the *DEC 3000 Model 300 Series AXP Hardware Reference Guide* that came with your system.

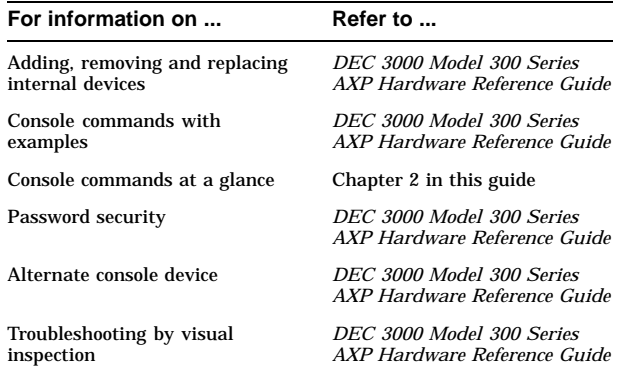

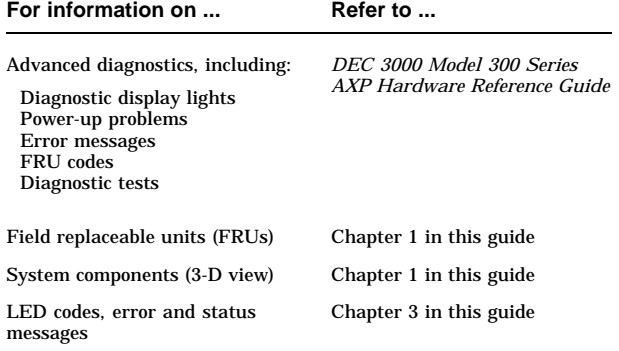

## **Organization of This Guide**

This manual is composed of three chapters and one appendix:

- Chapter 1 provides an overview illustration of the DEC 3000 Model 300 Series AXP system, and a list of replaceable units (FRUs) and part numbers.
- Chapter 2 briefly describes system console commands.
- Chapter 3 contains tables that list error codes and error and status information.
- Appendix A contains power supply information.

# **Conventions Used In This Guide**

This document uses the following conventions:

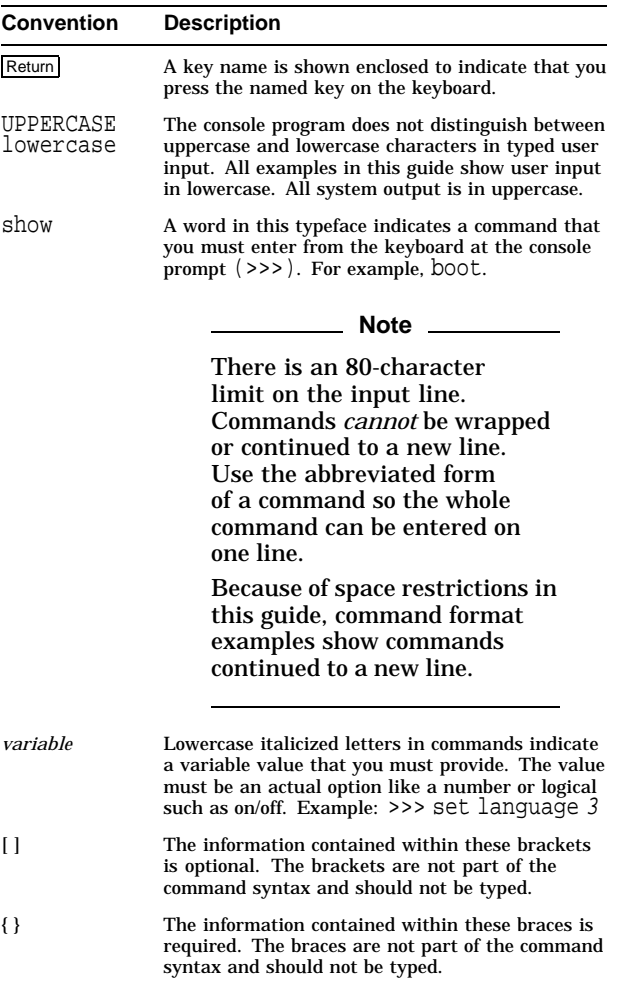

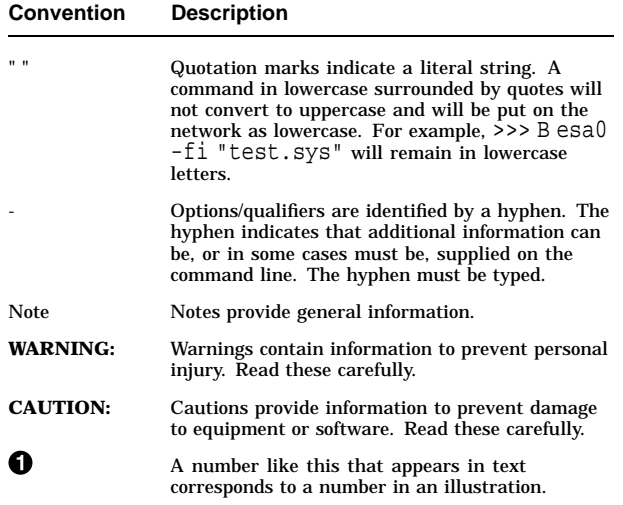

# **Related Documentation**

The following documents provide additional information about the DEC 3000 Model 300 Series AXP systems.

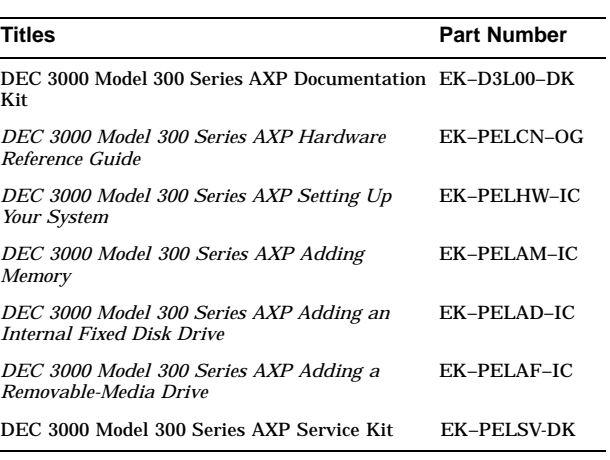

#### **Digital Support**

Digital service representatives are available for on-site support for warranty and service contract customers. If you are not currently eligible to receive this support but would like to become eligible, please contact either a Digital Support Center listed in Table 1, or your local Digital office.

#### **Support Center Contact Numbers**

Table 1 lists the Digital Support Center contact numbers. If a number for your area is not listed below, please contact your local Digital office for assistance.

#### **Table 1 Telephone Numbers of Digital Support Centers**

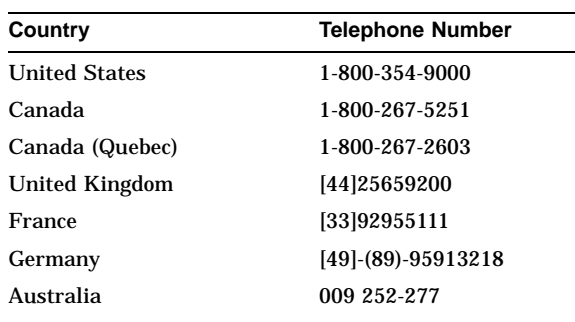

#### **Note**

Any troubleshooting techniques described in this guide do not identify all possible problems, nor do the actions suggested correct all problems.

# **1**

# **Spare Parts List and 3D View of System**

# **Field Replaceable Units (FRU)**

Table 1–1 (Modules), Table 1–2 (Cables and Power Cords), Table 1–3 (Accessories), Table 1–4 (Hardware), Table 1–5 (SCSI Devices), and Table 1–6 (Loopbacks and SCSI Terminators), list recommended spare parts and part numbers for Digital service representatives.

# **Table 1–1 Modules**

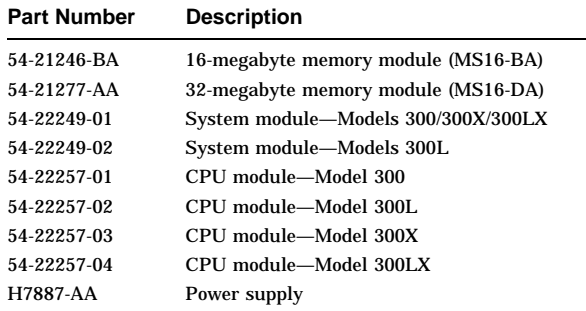

# **Field Replaceable Units (FRU)**

# **Table 1–2 Cables and Power Cords**

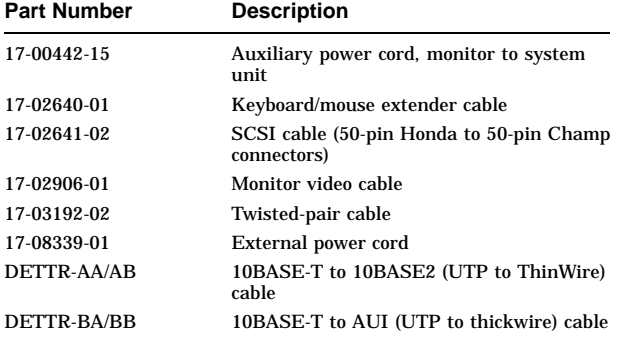

# **Table 1–3 Accessories**

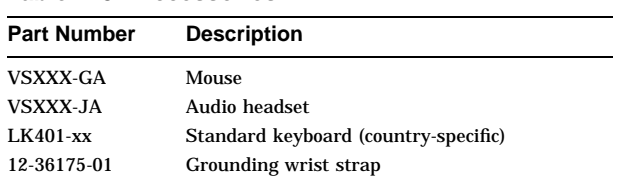

# **Table 1–4 Hardware**

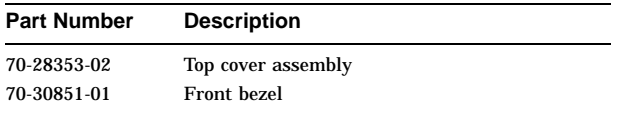

**Field Replaceable Units (FRU)**

## **Table 1–5 SCSI Devices**

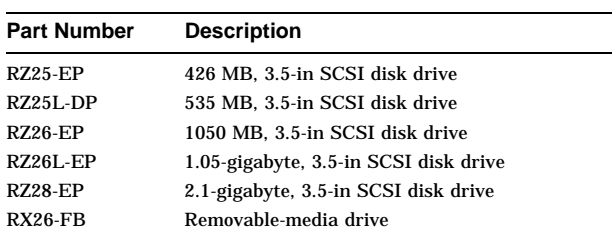

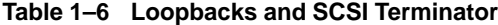

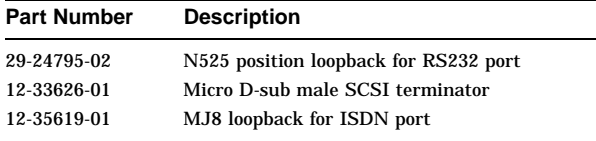

#### **Removing System Components**

To remove a TURBOchannel option, disconnect the power cord and the option.

To remove the CPU, a memory module, or the power supply, disconnect the power cable and the module.

Before you replace the system module, remember to swap the Ethernet ROM, that is, move the chip from the failing system module to the replacement system module. Detailed instructions for locating, removing and replacing the Ethernet ROM are available in the *DEC 3000 Model 300 Series AXP Hardware Reference Guide*, part number EK–PELCN–OG.

#### **Removing System Components**

Figure 1–1 shows a 3-dimensional view of the components in a DEC 3000 Model 300 Series AXP system. To remove the system module in a DEC 3000 Model 300 Series AXP system, disconnect and remove each of the components (see Figure 1–1) in the following order:

- **1** Power harness
- **2** SCSI cable
- $\Theta$  Removable-media device (or hard disk drive)
- **4** Hard disk drive
- **6** Memory
- **O** CPU module
- ' TURBOchannel option slot filler panels
- **<sup>6</sup>** Power supply
- $\bullet$  System module
- $\Phi$  Loose metal plate
- $\Phi$  Bottom system enclosure

To remove a removable-media device  $\bigcirc$  or a fixed disk drive  $\bullet$ , disconnect the power cord and SCSI cable and then the device.

Refer to the *DEC 3000 Model 300 Series AXP Hardware Reference Guide*, part number EK–PELCN–OG, for detailed component installation and removal instructions.

**Removing System Components**

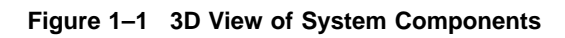

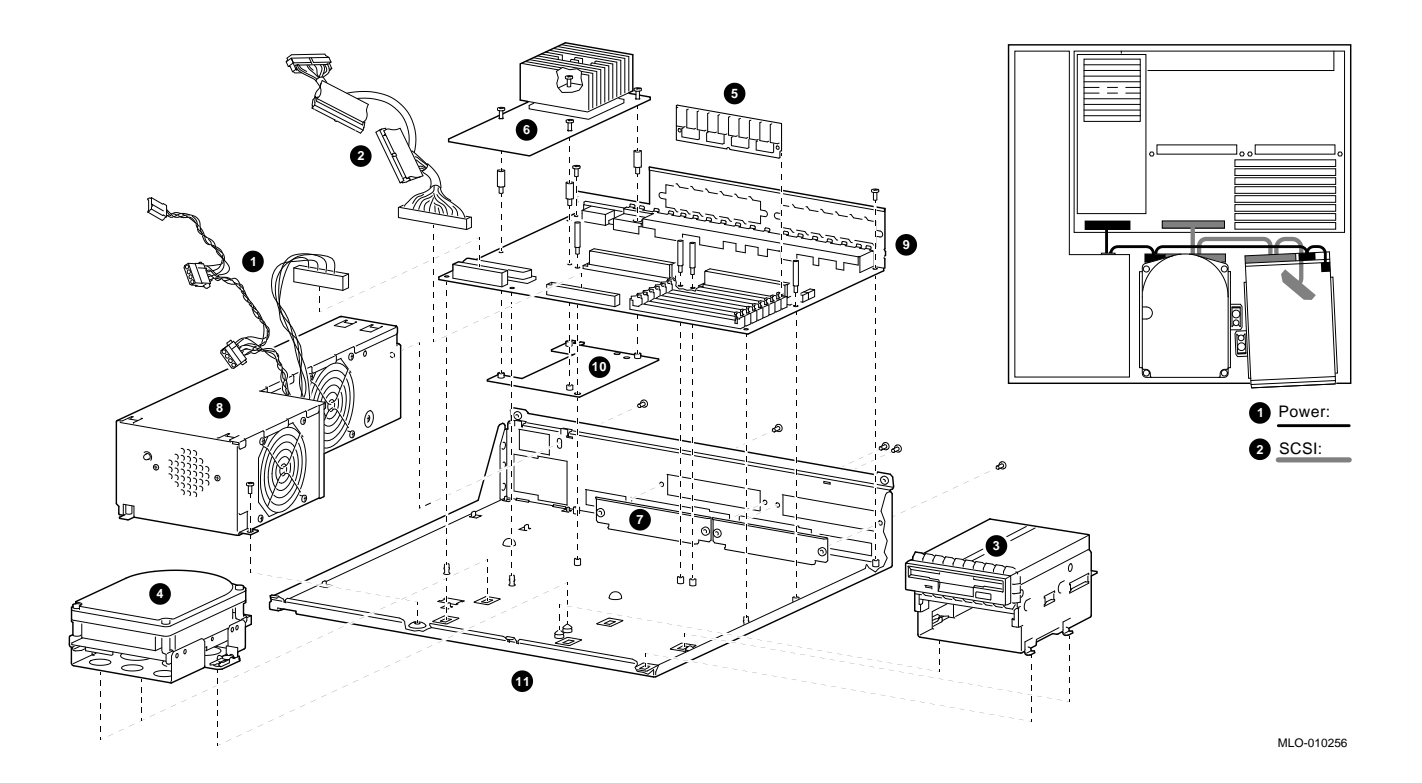

**Removing System Components**

**Opening and Closing the System**

### **Opening and Closing the System**

Refer to Figure 1–2 and follow these steps to open and close a DEC 3000 Model 300 Series AXP system.

- **1** To open the system:
	- a. Remove the two Phillips screws on the right and left back corners of the system unit cover.
	- b. Place the system unit so that the back edge extends over the edge of your table or desk.
	- c. Place your thumbs on the two black caps (see Figure 1–2) on the back of the system unit, and at the same time, place your fingers under the cover's bottom edge. Press down with your thumbs while you press up against the cover's edge with your fingers.
- **2** To close the system:
	- a. Align the lip on the front inside edge of the cover with the four tabs along the front edge of the system unit (see Figure 1–2). Position the cover so that the lip fits over the tabs.
	- b. Maintain a slight pressure on the front of the cover as you lower it. Be sure the sides of the cover fit over the outside of the bottom enclosure.
	- c. Replace the two Phillips screws on the right and left back corners of the system unit cover.

**Opening and Closing the System**

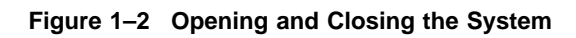

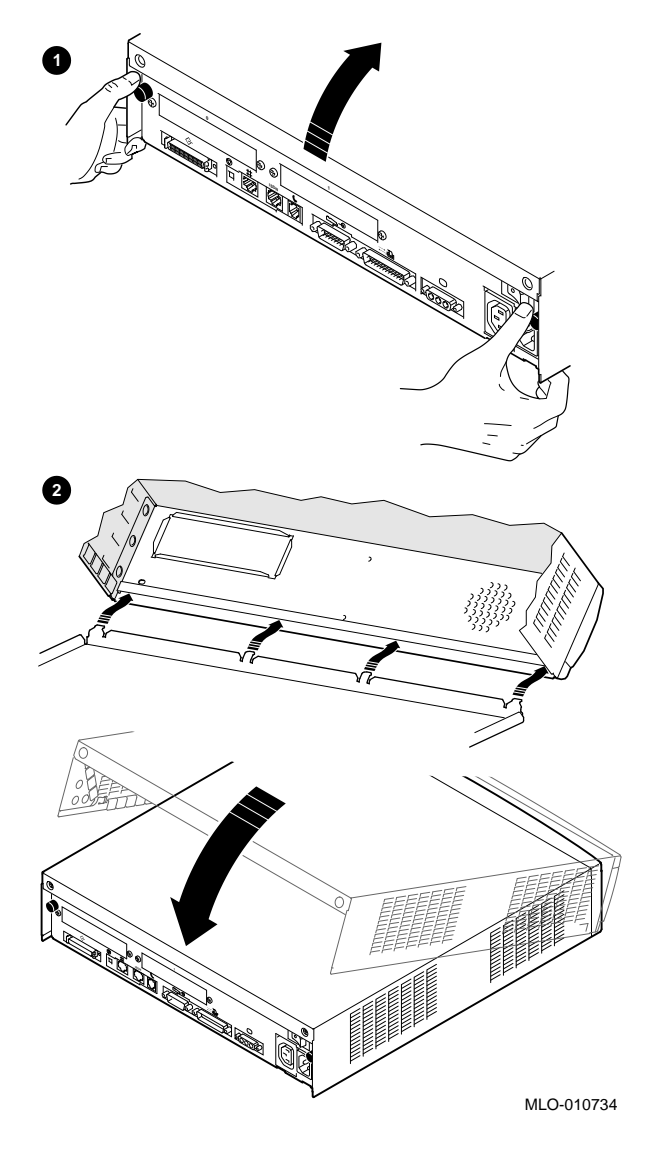

# **2**

# **Using Console Commands**

# **Overview**

This chapter lists the DEC 3000 Model 300 Series AXP console commands and explains the use of each command.

The following console commands are covered in this chapter:

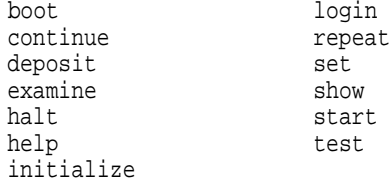

Additionally, this chapter covers these topics:

- Definitions of console and program mode
- Three diagnostic environments
- Diagnostic examples associated with the test command

#### **Console Mode Definition**

In console mode, the system operates under the control of the console subsystem, rather than the operating system. All user input is passed to and interpreted by the console subsystem.

Console mode is in effect when the system is turned on and the operating system software has not been started, or when the operating system has been shut down.

#### **When Console Mode Is Used**

You interact directly with the console subsystem under the following circumstances:

- Before booting the operating system software
- While setting environment variables
- When using the Firmware Update Utility
- When trying to identify and resolve system problems or errors

#### **Program Mode Definition**

In program mode, the system and console are under control of the operating system. All user input is passed to the operating system. You cannot issue console commands without returning to console mode.

Program mode is in effect when the system is turned on and the operating system software has started. In program mode, the user can manage the system, run software applications, and perform network tasks.

#### **Console Mode Keys and Control Characters**

Control characters are entered by holding down the key labeled Ctrl while pressing another key, for example, Ctrl/C.

Table 2–1 lists the keys and control characters that you can use while operating in console mode.

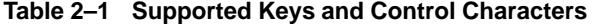

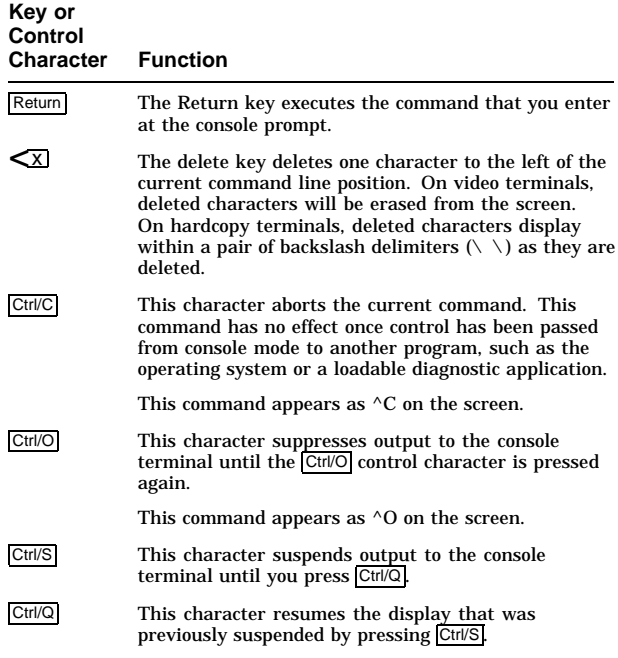

# **CAUTION: Control of System Devices**

Some console commands control system devices and memory. Do not use console commands without fully understanding the effect they can have on your DEC 3000 Model 300 Series AXP system.

For instance, some advanced-level commands, such as deposit and set let you manipulate nonvolatile and system memory. Using the deposit command to place a value in a location of memory containing the actual console firmware could

either hang the system or prevent it from restarting after it is turned off.

#### **Diagnostic Environments**

You can access three different diagnostic environments:

1. Power-up diagnostic environment

This mode applies only when power is first applied to the system, and before the system reaches console level.

**Note**

The term *startup*, as used in text, describes the starting up of your system from console mode.

2. Customer (console) diagnostic environment

For customer-run (console) diagnostics, first shut down the operating system. If the console is not displaying the >>>, then press the halt button on the back of the system unit. Type the following command:

>>> set diag\_s[ection] 1 Return

From the customer (console) environment you can run a single diagnostic test using, for example, the test command and then specifying a device name. The following example tests the NVR:

>>> t[est] nvr Return

3. Service diagnostic environment

To run multiple tests with one command, and for a thorough testing of your system, first shut down the operating system, then press the halt button on the back of the system unit, and type:

>>> set diag\_s[ection] 2 Return

Note that there may be special requirements in order to execute a certain test; for example, loopback connectors, a handset, or a specific device may be required. See the description of the test command.

You can run multiple diagnostic tests using, for example, the test device\_name,device\_name or test device\_name:device\_name commands. The test command is described at the end of this chapter.

The following command tests the network interconnect (NI) and nonvolatile random-access memory (NVR):

>>> t[est]  $ni,nvr$  Return

**BOOT**

# **BOOT**

The boot command initializes the system and starts the boot program, which loads and starts the operating system. There is an 80-character limit on the input line, and there is no command line wrap feature.

#### **Format**

Issue the boot command with the following syntax:

```
>>> b[oot] [-fl value][-fi filename]
["slot_number/device_name"][-ns] Return
```
# **CONTINUE**

#### **CONTINUE**

The continue command returns the system to program mode (operating system level), after console mode has been invoked.

**Note**

The continue command is supported only on the OpenVMS operating system.

Your operating system should resume execution after you enter this command, providing that the contents of memory used by the operating system have not been altered or corrupted. The processor begins instruction execution at the address contained in the program counter. Commands that can corrupt or alter system memory include the test and deposit commands. This command does not initialize the processor.

The following function is *not* supported on a graphics console:

Ctrl/P / continue

This function works only on the alternate console.

#### **Format**

To execute the continue command, use the following syntax:

>>> c[ontinue] Return

# **DEPOSIT**

## **DEPOSIT**

The deposit command is used to write to memory locations from the console. If no address space or data size options are specified, the defaults are the last address space and the data size used in a deposit or examine command.

There is an 80-character limit on the input line, and there is no command line wrap feature.

#### **Format**

To execute the deposit command, use the following syntax:

```
>>> d[eposit] [-{size_option}] [-{address_option}]
   [-{miscellaneous-options}] {address}
   {data} Return
```
The {address} qualifier specifies the address (or first address) to be written. Data values must be in hexadecimal form.

# **EXAMINE**

#### **EXAMINE**

The examine command examines and displays the contents of the specified memory location. The displayed line consists of a single character address specifier, the hexadecimal physical address to be examined.

After initialization, the default address space is physical memory, the default data size is a longword and the default address is zero. If conflicting address space or data sizes are specified, the console ignores the command and issues an error response.

There is an 80-character limit on the input line, and there is no command line wrap feature.

#### **Format**

To execute the examine command, use the following syntax:

>>> e[xamine] [-{size\_option}][-{address\_option}] [-{miscellaneous\_options}] [{address}] Return

The {address} qualifier specifies the address (or first address) to be read.

Use caution when examining registers 0 - 200000, as they contain the console code, hardware restart parameter block, console routine block, console terminal block, memory descriptors and page tables. Be aware that the -u qualifier gives you unprotected access to these registers.

**HALT**

# **HALT**

The halt command halts the system. There are no parameters associated with this command.

#### **Format**

Issue the halt command as follows:

>>> h[alt] Return

#### **HELP**

The help command displays a brief list of commands, parameters, and qualifiers. If you specify set, show, or mips\_[emulator], you will receive further information for that topic only. The help command is not intended to provide a complete description of each command. For a more complete list of commands, use the help advanced command.

There is an 80-character limit on the input line, and there is no command line wrap feature.

#### **Format**

To execute the help command, use the following syntax:

```
>>> he[lp] [advanced][set][show]
[mips_emulator] RETURN
```
# **INITIALIZE**

#### **INITIALIZE**

The initialize command initializes the processor, console, and any devices connected to the system by default values. In order to guarantee the state of the system, the console program will also initialize r0 through r30 to 0 and the ISO and OC to 20000000.

#### **Format**

To execute the initialize command, use the following syntax:

>>> i[nitialize] Return

# **LOGIN**

The login command enables restricted console commands, such as those used in the Set Password Utility, when:

- the secure jumper is installed on the system module
- the password has been set and *secure* is set to *on*

After set *secure* is set to *on*, type login at the >>> prompt. Type your password at the PSWD0>>> prompt. See Chapter 5 in *DEC 3000 Model 300 Series AXP Hardware Reference Guide* for additional information.

#### **Format**

To execute the login command, use the following syntax:

>>> lo[gin] Return PSWD0>>> console\_password Return

# **REPEAT**

## **REPEAT**

The repeat command causes the console program to repeatedly execute any specified tests. It is terminated by pressing **Ctrl/C** or by pressing the Halt button. There are no defaults for this command.

#### **Format**

To execute the repeat command, use the following syntax:

>>> r[epeat] command {qualifier\_list},... Return]

Note that the format of the repeat command does not require a *qualifier\_list*, it is optional. The following are acceptable command strings:

>>> r test >>> r test scc mouse >>> r test scc:ni)

# **SET**

The set[env] command:

- Sets an environment variable to a value or setting
- Displays the value specified
- Defines a command qualifier
- Defines the console password

#### **Format**

To execute the set command, use the following syntax:

>>> set[env] environment [value] Return]

# **SHOW**

#### **SHOW**

Your system is shipped with default values set for all available parameters. The show console command displays the following information:

- Environment variables
- Console options
- Hardware configuration

#### **Format**

To display the current values for a specified environment variable, type:

>>> show {variable} Return

To display the current value for all variables, type:

>>> show Return

# **START**

The start command is used to set the program counter (PC) and start the CPU. The command causes the system to exit console mode and enter program mode.

#### **Format**

To execute the start command, use the following syntax:

>>> start {address} Return

**TEST**

# **TEST**

The test command lets you test the entire system, a portion of the system (or subsystem), or a specific device. If you do not specify a parameter, the system will test all components.

### **Format**

To execute the test command, use the following syntax:

>>> t[est] [test\_device] [optional\_parameters] Return]
# **3**

## **LED Codes and Error and Status Messages**

This chapter contains information that will help you to run diagnostic tests on the DEC 3000 Model 300 Series AXP systems. It includes the following power-up information:

- Serial ROM LED codes, messages, and output screen displays
- Console LED codes and error and halt messages

This chapter also includes LED codes and diagnostic status and error information for the following devices and components:

- TURBOchannel ASIC and CORE I/O ASIC
- CXT
- ISDN
- **Memory**
- MIPS Emulator
- $NI$
- SCC
- SCSI
- TOY/NVR

#### **Serial ROM Information**

The serial read-only memory (SROM) code provides minimal diagnostics for memory sizing, I/O tests and cache tests. The primary function of the SROM is to load console firmware from the flash ROM into memory, after which main console code can be executed. If the system stops executing because of a fatal error before it reaches main console mode, messages will not be displayed on the screen.

If the unit fails during the system power-up sequence, follow these steps:

- 1. Ensure that the system and CPU modules are firmly seated in the system unit.
- 2. Ensure that all memory modules are properly installed. It may be necessary to reseat the memory modules.
- 3. Ensure that the TURBOchannel modules are properly installed.
- 4. Ensure that the power cables are plugged into the appropriate outlet, and that the power switches are on.
- 5. Initiate the power-up sequence. If a failure occurs, then replace the system or CPU module, or both.

#### **Serial ROM LED Codes**

You may be able to determine the problem by examining the diagnostic display lights (lightemitting diodes or LEDs), which are visible through the air vents on the right side of the system unit. The LEDs are displayed when power is first supplied to the system and it is running the SROM code. If all eight LEDs are lit, then the CPU is good; if no LEDs are lit, then the CPU may be the defective component. Throughout this chapter, LED codes are explained in tables in which the codes are shown as two hexadecimal numbers.

Table 3–1 lists the LED codes that are displayed when power is first supplied to the system and it is running the SROM code.

**Table 3–1 Power-up LED Codes**

| LED<br>Code | <b>Description</b>                                                                                                    | <b>Failing Description</b>                                                                                           |
|-------------|----------------------------------------------------------------------------------------------------|----------------------------------------------------------------------------------------------------|
| FF          | Power is on. Loading<br>SROM code into the CPU.                                                                                                    | The CPU clock,<br>power, DC OK,<br>reset, IRQ, ICMODE<br>may be faulty; the<br>SROM may be blank<br>or unprogrammed. |
| FD          | Memory sizing complete.                                                                                                    | No memory detected<br>or memory failure<br>at address 0 (fatal<br>error).                                            |
| FB          | Initializes the 2 MB test<br>range of memory to zero.<br>Executing the first of three<br>memory tests. Backup<br>cache references OFF: data<br>cache OFF. |                                                                                                    |
| FA          | First of three memory<br>tests complete. Executing<br>the second of three tests.<br>Backup cache references<br>ON; data cache OFF.                        | Memory test failure<br>(fatal error).                                                                                |
| F9          | Second of three memory<br>tests complete. Executing<br>the third of three tests.<br>Backup cache references<br>OFF; data cache ON.                        | Memory test failure<br>(fatal error).                                                                                |
| F8          | Third of three memory tests<br>complete. Executing system<br>register test.                                                                               | Memory test failure<br>(fatal error).                                                                                |
|             |                                                                                                    | (continued on next page)                                                                                             |

## **Table 3–1 (Cont.) Power-up LED Codes**

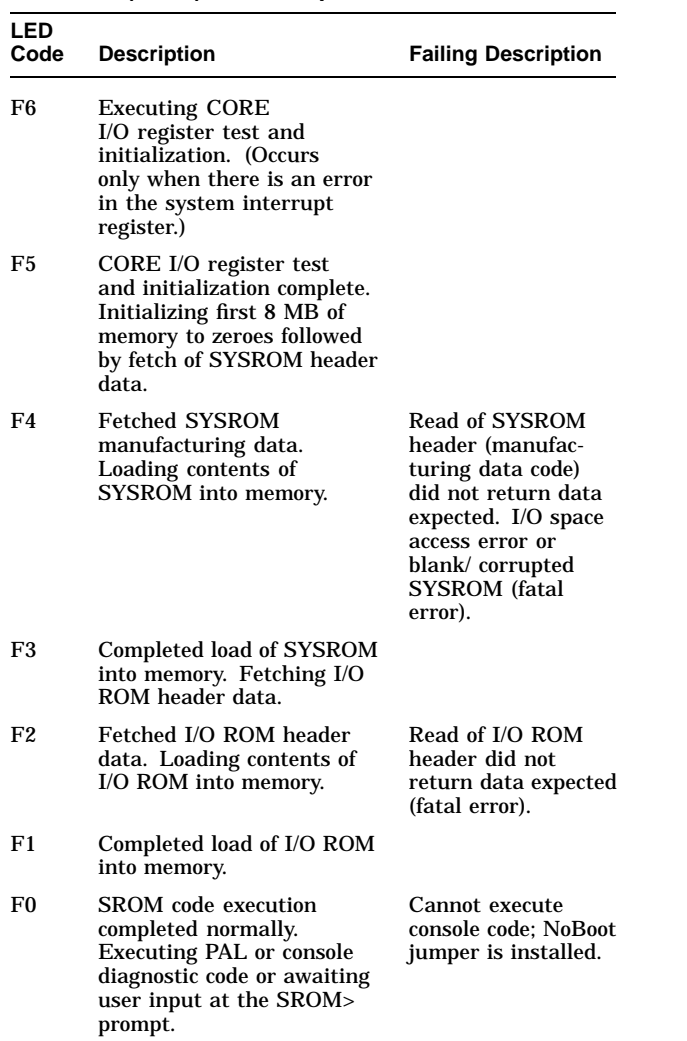

**Table 3–1 (Cont.) Power-up LED Codes**

| LED<br>Code | <b>Description</b>                                            | <b>Failing Description</b>                                                                    |
|-------------|---------------------------------------------------------------|-----------------------------------------------------------------------------------------------|
| 20          | Machine check. Awaiting<br>user input at the SROM><br>prompt. | Send machine check<br>(MCHK) dump to<br>SROM port. Parity<br>error machine check<br>occurred. |

#### **Serial ROM Output Screen Displays**

The following example displays show successful completion of SROM code and error reports.

#### **Successful Completion of SROM Initialization and Test Code**

EV4 DEC 3000 - M300 SROM 6.0 Powerup Sequence ff.fd.fb.fa.f9.f8.f5.f4.f3.f2.f1. SYSROM 00000080.000000000<br>
IOROM 00000080.00000018 00000080.00000018 MCRstat 13131313.40404040 MEMSIZE 00000f00.02000000

#### **Example Error Reports**

There are three error reporting formats:

• Write/read discrepancy report

EV4 DEC 3000 - M300 SROM 6.0 Powerup Sequence ff.fd.fb.fa.f9.f8.f5.f4.f3. Seq/PC f3000000.00001724 Addr 00000001.e20ffffc DataExp 00000000.0000008b DataRec 00000000.000000a9 XOR 00000000.00100022 MCRstat 11411111.11808080 Memsize 00400700.06800000

• Machine check or parity error report

EV4 DEC 3000 - M300 SROM 6.0 Powerup Sequence ff.fd.fb.fa.20. MCHK exc\_addr 00000000.000012cc biu\_stat 00000000.00004640 dc\_stat 00000000.000042b0 fill\_adr 00000000.000d98c0 fill\_syn 00000000.00000df4 DataExp aaaaaaaa.aaaaaaaa DataRec aafeaaaa.aaaaaaaa MCRstat 13131313.40404040 memSize 00000f00.02000000 SROM>

• No memory detected report

DEC 3000 - M30 SROM 6.0 Powerup Sequence ff.dd.<br>Seq/PC fd000000.000015ac \*\*\* No usable memory detected\*\*\* MCRstat 11411111.11111141 memSize 00000000.00000000 SROM>

## **Console Information**

#### **Console LED Codes**

The last LED code displayed during power-up should be DD for console entry.

If the LED display halts at any code between EF to DE, then reseat the system module and run the power-up sequence again.

Table 3–2 lists console LED codes in hexadecimal format.

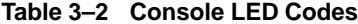

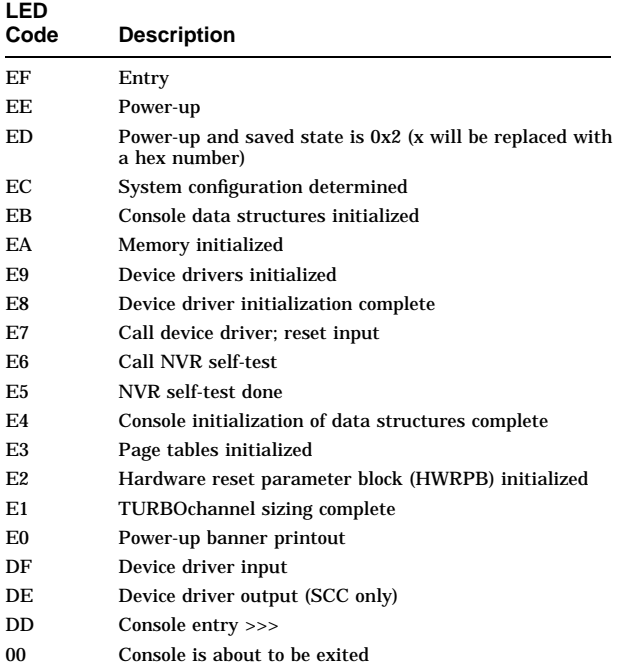

## **Console Error Messages**

Table 3–3 lists the console error and status messages displayed when a command line is improperly entered.

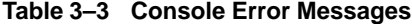

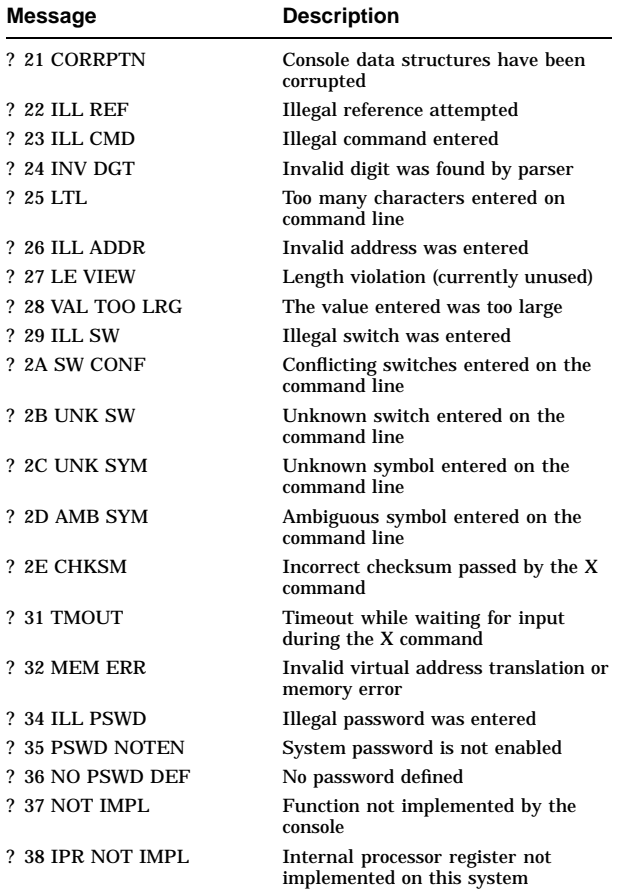

## **Table 3–3 (Cont.) Console Error Messages**

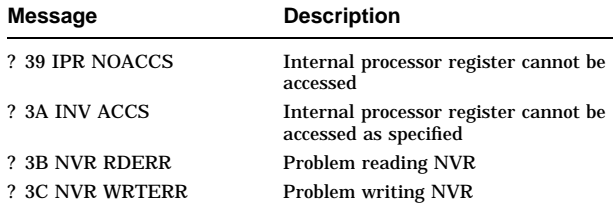

#### **Console Halt Messages**

The following example shows the format of all console halt messages.

?nn msg PC=xxxxxxxx.xxxxxxxx PSL=xx:xxxxxx.xxxxxxxx

#### where:

nn is the message number msg is the ASCII message

Table 3–4 lists the message numbers and explains the ASCII messages. The PC and PSL of the halt are also printed.

## **Table 3–4 Console Halt Messages**

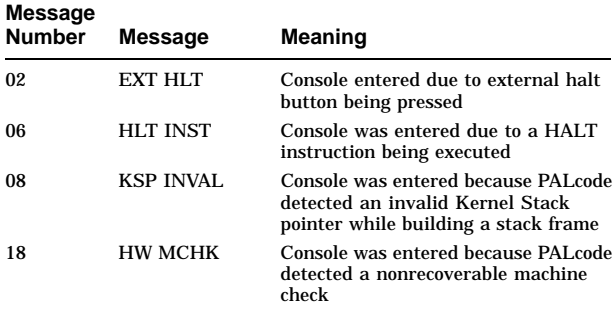

## **Table 3–4 (Cont.) Console Halt Messages**

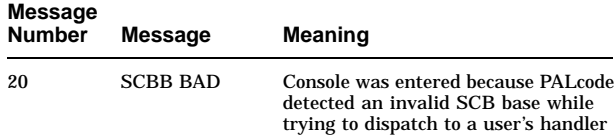

## **TURBOchannel ASIC and CORE I/O ASIC Information**

#### **TURBOchannel ASIC and CORE I/O ASIC LED Codes**

The following LED codes represent the TURBOchannel and CORE I/O power-up selftests. These tests are run from the main console. If an error occurs during a test, a field replaceable unit number and error code are displayed on the monitor. Table 3–5 lists the LED codes.

#### **Table 3–5 TURBOchannel and CORE I/O LED Codes**

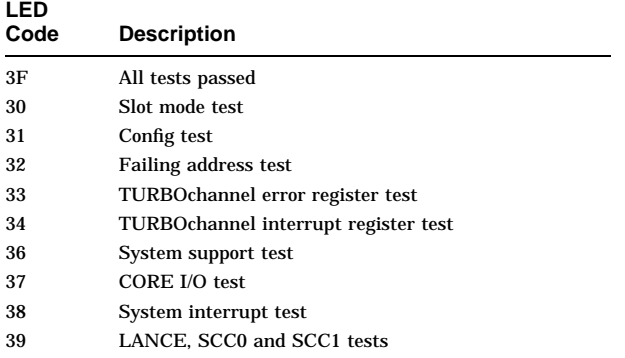

## **TURBOchannel ASIC and CORE I/O ASIC Information**

#### **TURBOchannel ASIC and CORE I/O ASIC Diagnostic Error Codes**

Table 3–6 lists the error codes produced by the ASIC diagnostic test. If the diagnostic test fails, reseat the cable connections to system module. Retest using the ASIC diagnostic test. If a failure reoccurs, then replace the defective component. Then, execute the diagnostic test to verify that the failure has been corrected.

All error codes are listed in hexadecimal format.

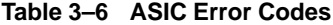

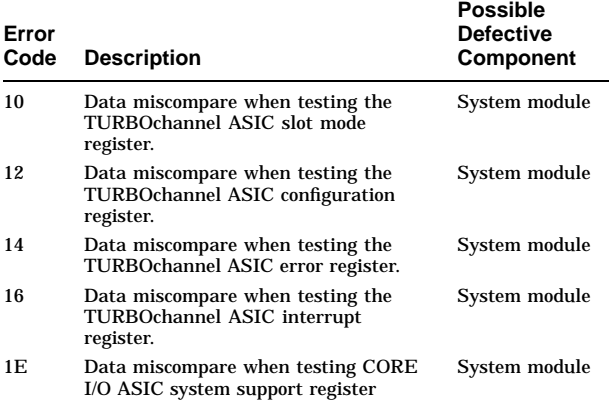

## **TURBOchannel ASIC and CORE I/O ASIC Information**

## **Table 3–6 (Cont.) ASIC Error Codes**

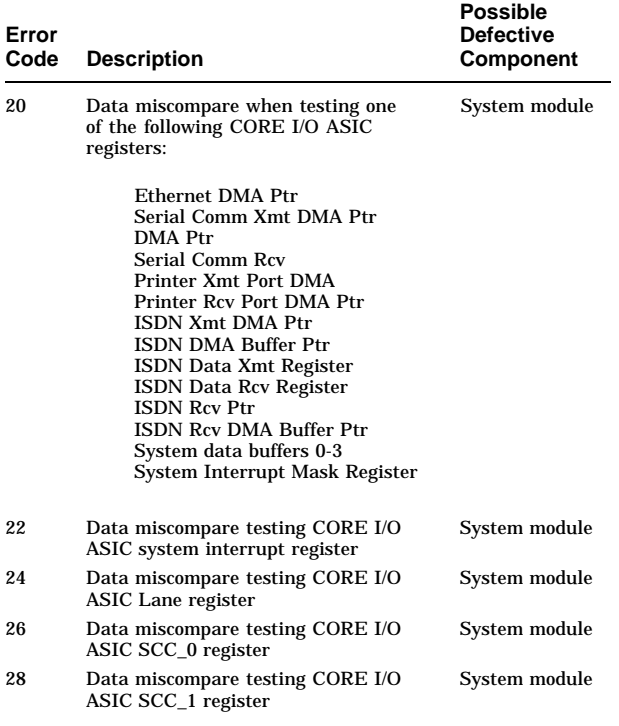

## **TURBOchannel ASIC and CORE I/O Status and Error Messages**

The following status messages are produced by the ASIC and CORE I/O self-test.

## **TURBOchannel ASIC and CORE I/O ASIC Information**

T-STS-ASIC-SLOT MODE T-STS-ASIC-CONFIG T-STS-ASIC-FAILING ADDR T-STS-ASIC-TC ERROR T-STS-ASIC-INTERRUPT T-STS-ASIC-SYS SUPPORT T-STS-ASIC-COREIO T-STS-ASIC-SYS INTERRUPT T-STS-ASIC-LANCE/SCC0/SCC1

The TURBOchannel ASIC and CORE I/O ASIC self-tests report errors in the following format:

- address = indirect address of failing register data read = data read=%x data  $exp = data exp = %x$
- ? T-ERR-ASIC-SLOT MODE address=%x data read=%x data exp=%x
- ? T-ERR-ASIC CONFIG address=%x data read=%x data exp=%x
- ? T-ERR-ASIC TC ERROR address=%x data read=%x data exp=%x
- ? T-ERR-ASIC INTERRUPT address=%x data read=%x data exp=%x
- ? T-ERR-ASIC SYS SUPPORT address=%x data read=%x data exp=%x
- ? T-ERR-ASIC COREIO address=%x data read=%x data exp=%x
- ? T-ERR-ASIC SYSTEM INTERRUPT address=%x data read=%x data exp=%x
- ? T-ERR-ASIC LANCE/SCC0/SCC1 address=%x data read=%x data exp=%x

## **CXT Information**

#### **CXT LED Codes**

The following LED codes represent CXT diagnostic tests. If an error occurs during one of these tests, a field replaceable unit number and error code are displayed on the monitor.

Table 3–7 lists the CXT LED codes in hexadecimal format.

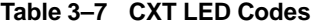

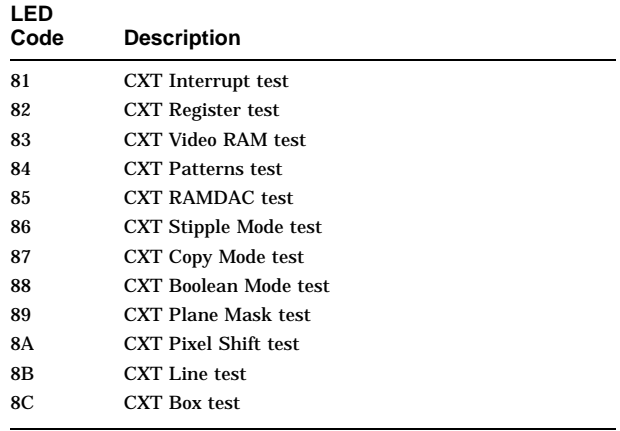

#### **CXT Diagnostic Error Codes**

Table 3–8 lists the error codes produced by the CXT diagnostic self-test. The errors are also listed when a show error command is executed.

If the diagnostic fails, then follow these steps:

- 1. Ensure proper connection of monitor cable.
- 2. Reseat cable connections to the system module.

- 3. Execute the CXT diagnostic test to verify. If failure reoccurs, then replace the defective component. Replace the items listed below one at a time and execute the CXT diagnostic test to verify that the failure has been corrected.
	- a. Replace monitor cable.
	- b. Replace monitor.
	- c. Replace system module.

Table 3–8 lists all error codes in hexadecimal format.

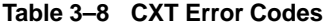

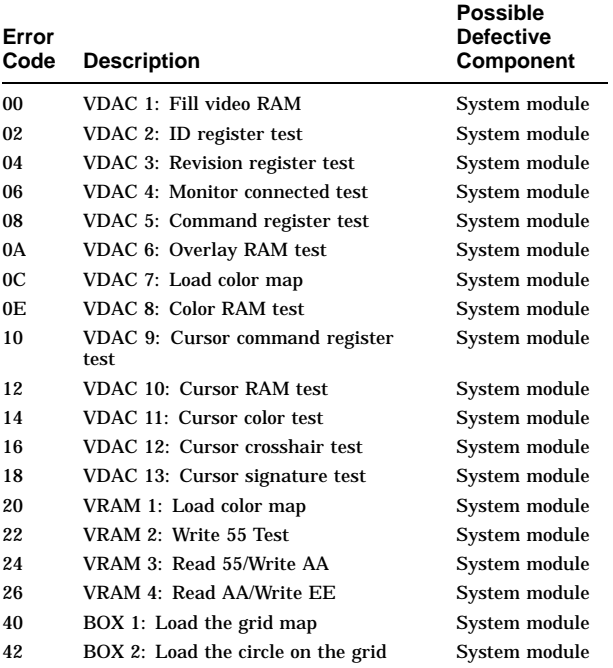

## **Table 3–8 (Cont.) CXT Error Codes**

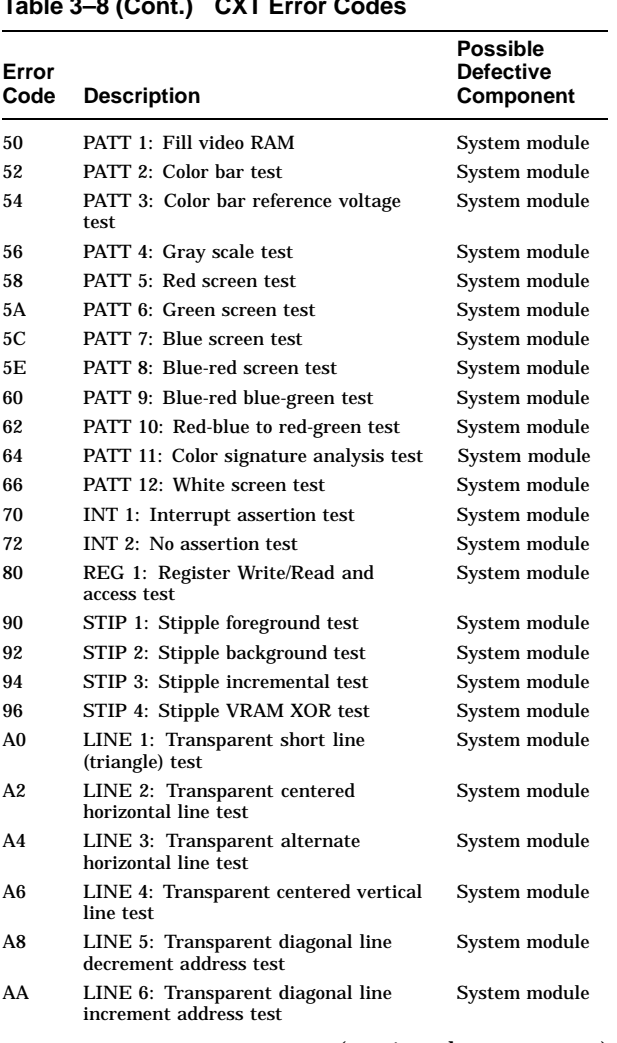

## **Table 3–8 (Cont.) CXT Error Codes**

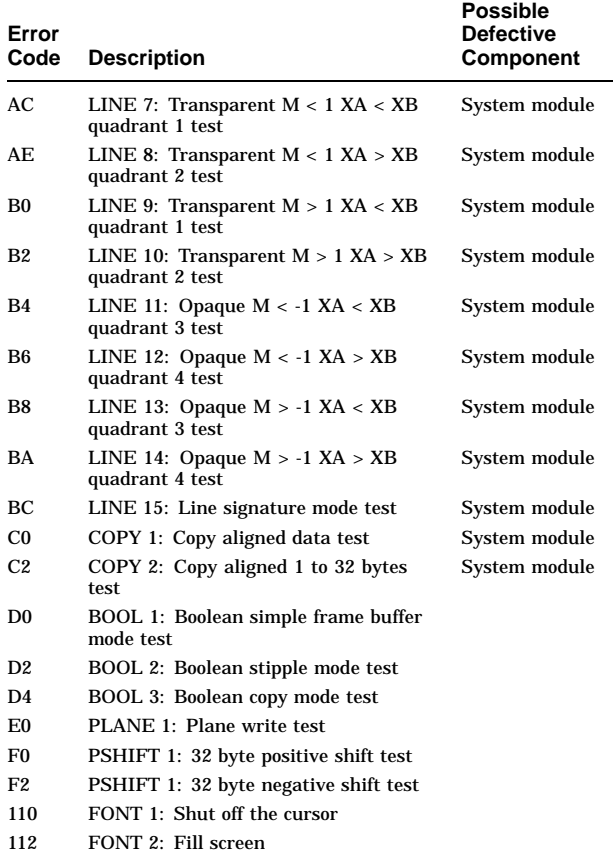

#### **ISDN Information**

#### **ISDN LED Codes**

The following LED codes represent ISDN diagnostic tests. If an error occurs during one of these tests, a field replaceable unit number and error code are displayed on the monitor.

Table 3–9 lists the ISDN LED codes in hexadecimal format.

#### **Table 3–9 ISDN LED Codes**

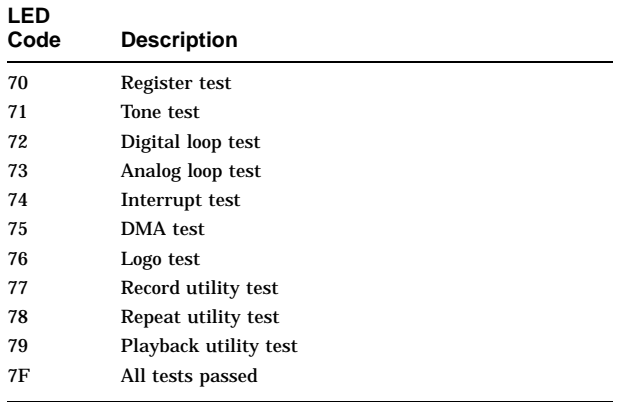

#### **ISDN Diagnostic Error Codes**

Table 3–10 lists the error codes produced by the ISDN diagnostic test. If the diagnostic test fails, then follow these steps:

- 1. Reseat the cable connections to the system module.
- 2. Execute the ISDN diagnostic test. If failure reoccurs, then replace the defective component.

All error codes are listed in hexadecimal format.

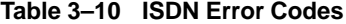

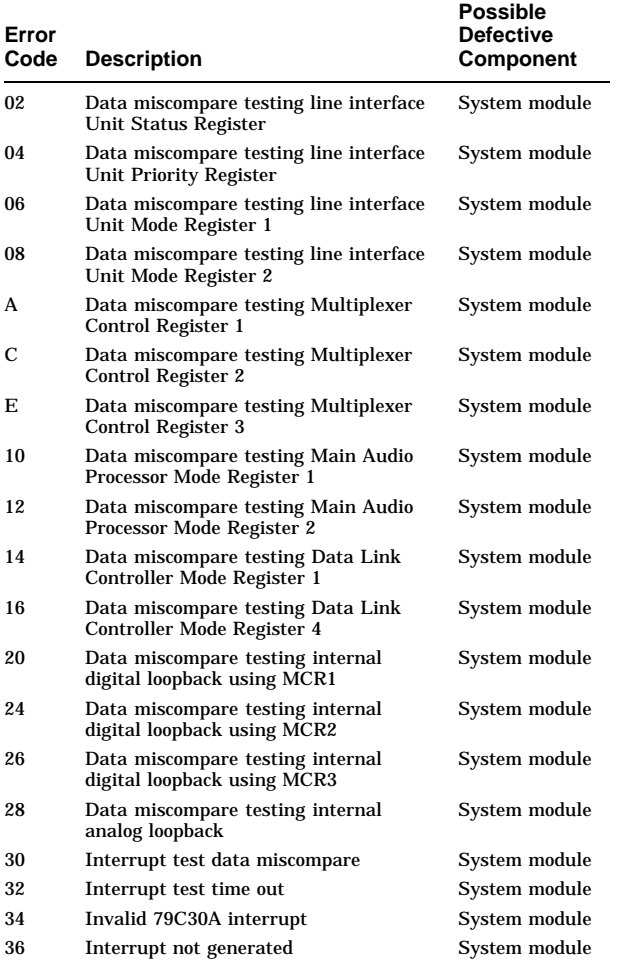

## **Table 3–10 (Cont.) ISDN Error Codes**

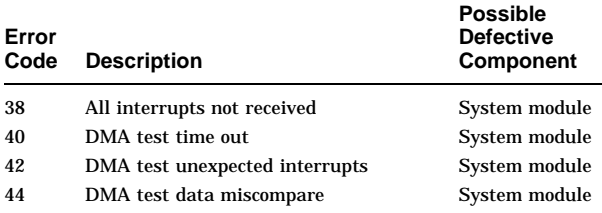

#### **ISDN Diagnostic Status and Error Messages**

The failing FRU for all ISDN error messages is the system module. Before replacing the FRU, *first* reseat the FRU, then execute the ISDN diagnostic test to see if the failure reoccurs. The following status information is displayed when an error occurs:

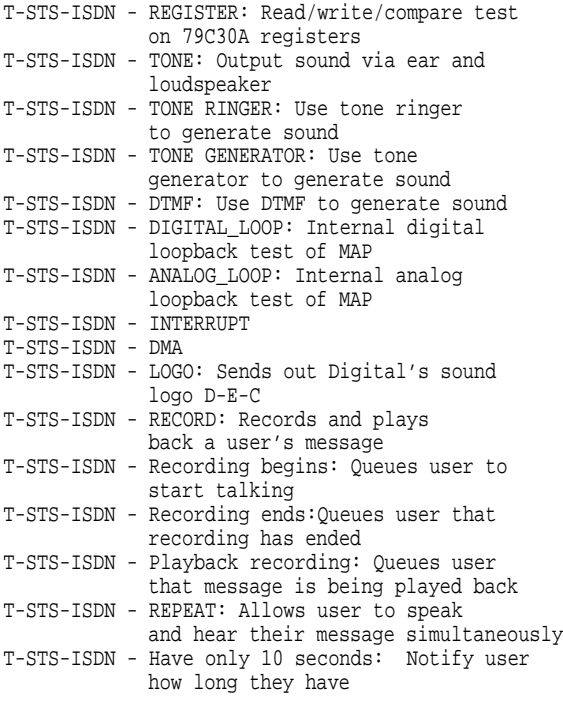

T-STS-ISDN - PLAYBACK: Play back what was recorded using the RECORD utility

#### The following error messages are reported by the ISDN diagnostic test.

- ? T-ERR-ISDN-ISDN\$LIU\_REG FAILED DATA MISCOMPARE address=%x data read=%x data exp=%x
- ? T-ERR-ISDN-ISDN REGISTER ERROR-DATA MISCOMPARE address=%x data read=%x data exp=%x
- ? T-ERR-ISDN-ISDN DIGITAL\_LOOP-DATA MISCOMPARE mux=%x channel=%x data in=%x data read=%x data exp=%x test pass=%x
- ? T-ERR-ISDN-ISDN ANALOG\_LOOP-DATA MISCOMPARE data read=%x
- ? T-ERR-ISDN-NO INT GENERATED address=%x data read=%x data exp=%x
- ? T-ERR-ISDN-INVALID INT address=%x data read=%x test pass=%x
- ? T-ERR-ISDN-DATA MISMATCH data read=%x data exp=%x test pass=%x
- ? T-ERR-ISDM-INVALID DSR2 INT data read=%x data exp=%x test pass=%x
- ? T-ERR-ISDN-TIME OUT test pass=%x
- ? T-ERR-ISDN TIME OUT
- ? T-ERR-ISDN INVALID INTERRUPT data read=%x data exp=%x
- ? T-ERR-ISDN DATA MISMATCH data read=%x data exp=%x data exp=%x

**Memory Information**

#### **Memory Information**

#### **Memory LED Codes**

The following LED codes represent memory power-up diagnostic tests. If an error occurs during one of these tests, a field replaceable unit number and error code is displayed on the monitor.

Table 3–11 lists the memory LED codes in hexadecimal format.

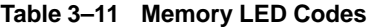

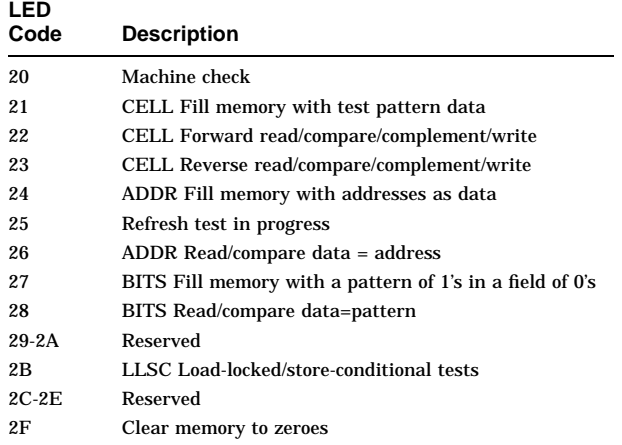

#### **Memory Diagnostic Error Codes**

Table 3–12 lists the error codes produced by the Memory diagnostic test. If the diagnostic test fails, first reseat all the memory modules. Then take out all the memory modules, and reinstall each module one at a time (followed by the memory diagnostic test) until a failure is detected.

#### **Memory Information**

All error codes are listed in hexadecimal format.

**Table 3–12 Memory Error Codes**

| Error<br>Code | <b>Description</b>                                                   | <b>Possible</b><br><b>Defective</b><br>Component |
|---------------|----------------------------------------------------------------------|--------------------------------------------------|
| 02            | CELL data did not equal pattern<br>expected on forward pass          | Memory module                                    |
| 04            | CELL data did not equal pattern<br>expected on reverse pass          | Memory module                                    |
| 10            | ADDR data should equal address but<br>does not                       | Memory module                                    |
| 20            | LLSC load-locked/store-conditional<br>failure                        | Memory module                                    |
| 50            | Single-bit error, 0 in a field of 1's test                           | Memory module                                    |
| 52            | Single-bit error, 1 in a field of 0's test                           | Memory module                                    |
| 80            | Uncorrectable CPU exception (probably<br>an uncorrectable SCC error) | Memory module                                    |

Refer to Chapter 8 of the *DEC 3000 Model 300 Series AXP Hardware Reference Guide* for additional information on identifying a defective memory module.

#### **Memory Status Messages**

#### The following status messages may be displayed during the memory diagnostic test:

```
T-STS-MEM-Fill Mem:Addr(address) Wr(pattern)
T-STS-MEM-Cell Test:Addr(address)FWD
               Rd(pattern)Wr(pattern)
T-STS-MEM-Cell Test:Addr(address) REV
               Rd(pattern) Wr(address)
T-STS-MEM-Bits Test:Addr(address)FWD
               Rd(pattern)
T-STS-MEM-Addr Test:Addr(address)FWD
               Rd(pattern)
T-STS-MEM-Addr Test:Addr(address)Waiting
               10 seconds to test refresh
T-STS-MEM-LLSC Test:Addr(address)
T-STS-MEM-Uncorrected Error count=(hex)
T-STS-MEM-Total Pages=(hex)Tested Pages=(hex)
               Bad pages=(hex)
```
**Memory Information**

#### **Memory Error Messages**

When memory modules are the failing FRUs, reseat each module before replacing it with another module. Refer to Chapter 8 of the *DEC 3000 Model 300 Series AXP Hardware Reference Guide* for information to help identify a defective memory module.

The error messages that follow may be displayed during the memory diagnostic test. Table 3–13 explains the terms used in parentheses.

? T-ERR-MEM-MCHK reading Addr=(address) ? T-ERR-MEM-Bad page=(hex) ? T-ERR-MEM-Addr=(address) Exp=(data exp) Rec=(data rec) retries=(dec) ? T-ERR-MEM-FAILED,status=(hex) ? T-ERR-MEM-ldl\_l/stl\_c atomic sequence ? T-ERR-MEM-ldl\_l/stl\_c intervening I/O transaction ? T-ERR-MEM-ldl\_l bcache hit ? T-ERR-MEM-stl\_c bcache hit ? T-ERR-MEM-ldl\_l bcache miss no victim ? T-ERR-MEM-ldl\_l bcache miss with victim ? T-ERR-MEM-stl\_c bcache miss with victim ? T-ERR-MEM-stl\_c bcache miss no victim

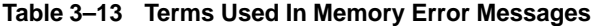

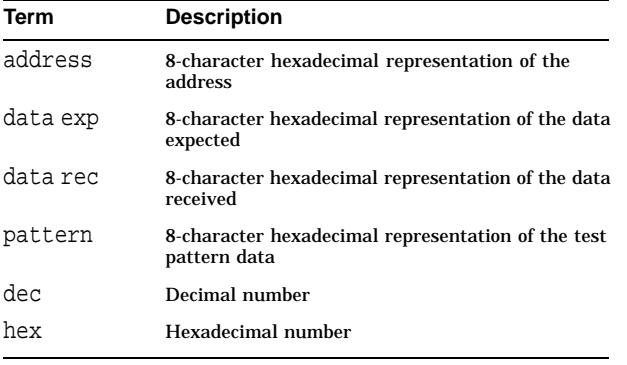

**MIPS Emulator Information**

#### **MIPS Emulator Information**

#### **MIPS Emulator LED Codes**

Table 3–14 lists the LED codes for MIPS Emulator diagnostic tests. If an error occurs during one of these tests, a field replaceable unit number and error code are displayed on the monitor.

**Table 3–14 MIPS Emulator LED Codes**

| LED<br>Code | <b>Description</b>                                                                 |
|-------------|------------------------------------------------------------------------------------|
| 90          | MIPS emulator running with no errors                                               |
| 91          | Invalid REX command entered                                                        |
| 92          | Unsupported REX command entered supported in REX,<br>but not supported by emulator |
| 93          | Bad address detected by the emulator                                               |
| 94          | ROM not found in this slot                                                         |
| 95          | ROM object not found                                                               |
| 96          | Cannot load ROM object                                                             |
| 97          | Invalid MIPS-I instruction detected                                                |
| 98          | ROM object called halt                                                             |
| 99          | Invalid callback called                                                            |
| 9Α          | Unsupported callback called                                                        |

#### **MIPS Emulator Error Messages**

The following status messages may be displayed during the MIPS emulator diagnostic test:

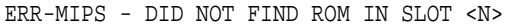

This means that no ROM was found at TURBOchannel slot N.

ERR-MIPS - UNRECOGNIZED COMMAND

This means that an unrecognized command was passed to the MIPS emulator.

ERR-MIPS - REX COMMAND NOT SUPPORTED This means that the REX command passed to the emulator is not supported at this time.

#### **MIPS Emulator Information**

- ERR-MIPS COULD NOT LOAD ROM OBJECT <object\_name> This means the the object called <object\_name> was not found in the option ROM.
- ERR-MIPS ROM OBJECT REPORTED A SEVERE ERROR This means that a TURBOchannel ROM has returned a severe error code to the emulator.

## **NI Information**

#### **NI LED Codes**

The following LED codes represent NI diagnostic tests. If an error occurs during one of these tests, a field replaceable unit number and error code are displayed on the monitor.

Table 3–15 lists the NI LED codes in hexadecimal format.

#### **Table 3–15 NI LED Codes**

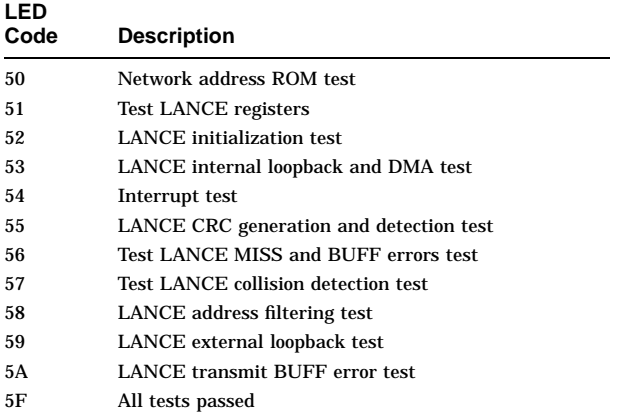

#### **NI Diagnostic Error Codes**

Table 3–16 lists the error codes produced by the NI diagnostic test. If the diagnostic test fails, then follow these steps:

- 1. Reseat the loopback connector (if failure is between error codes A0 to AC).
- 2. Reseat cable connections to the system module.
- 3. Execute the NI diagnostic test to verify. If failure reoccurs, then replace the system module and then execute the NI diagnostic test to verify that the failure has been corrected.

All error codes are listed in hexadecimal format.

#### **Table 3–16 NI Error Codes**

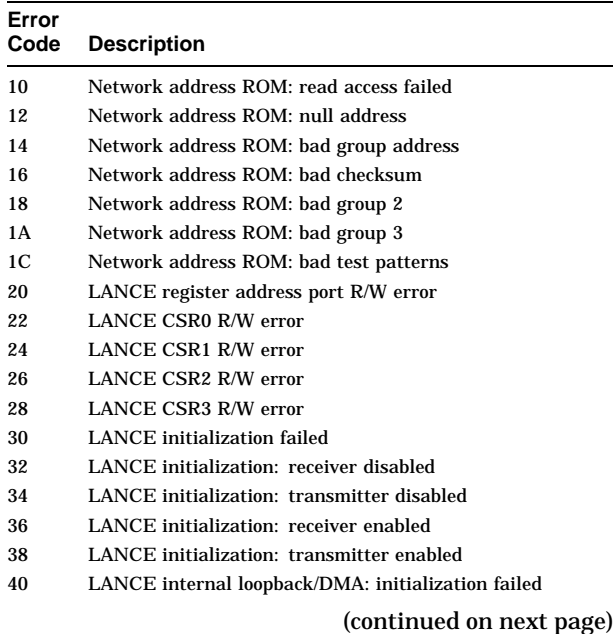

## **Table 3–16 (Cont.) NI Error Codes**

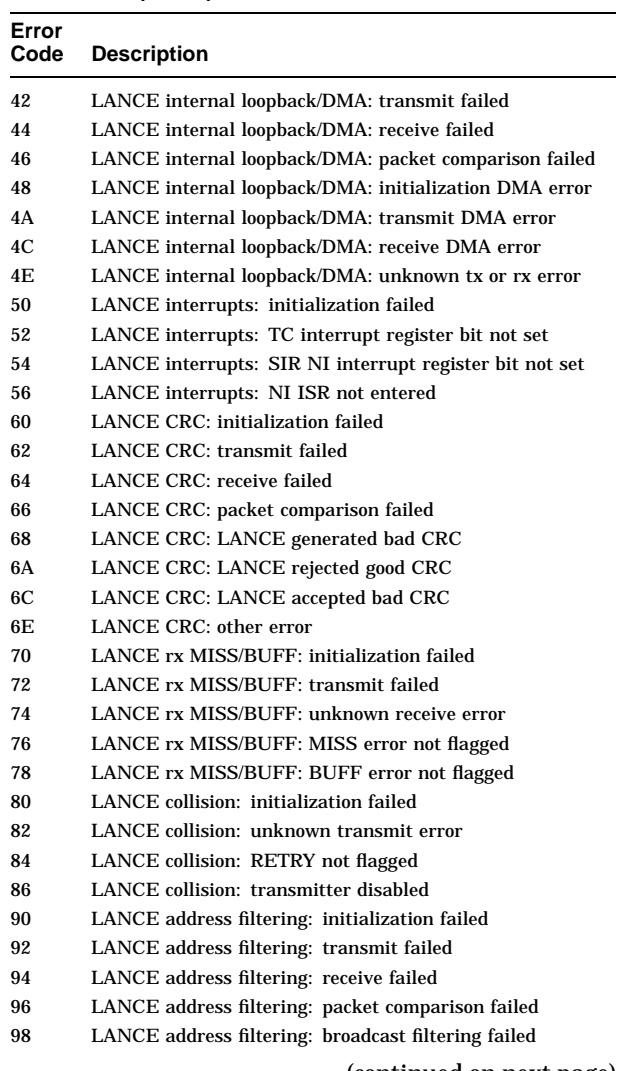

## **Table 3–16 (Cont.) NI Error Codes**

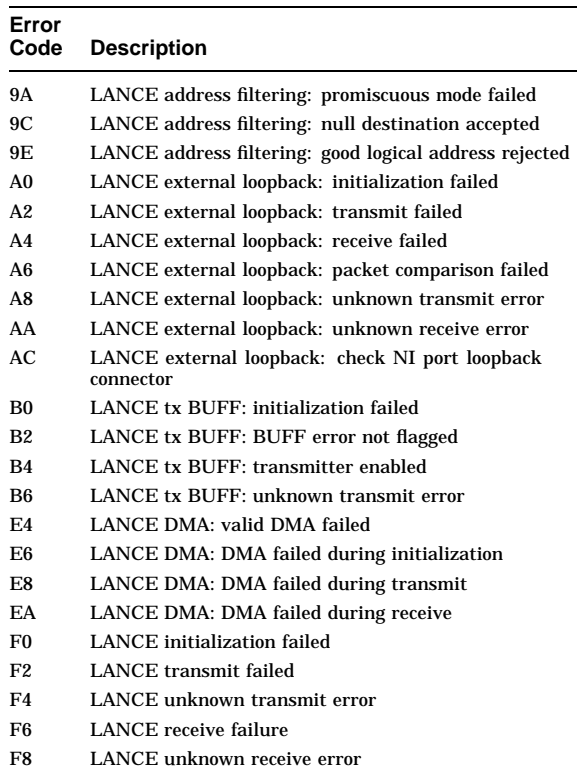

## **NI Status Messages**

The following status messages may be displayed during the NI diagnostic test:

T-STS-NI-Net Addr ROM test T-STS-NI-LANCE Reg test T-STS-NI-Init test T-STS-NI-Int Lpbk and DMA test T-STS-NI-Int test T-STS-NI-CRC test T-STS-NI-Rx Miss and Buff Err test T-STS-NI-Collision test T-STS-NI-Addr Filter test T-STS-NI-Ext Lpbk test T-STS-NI-Tx Buff Err test

#### **NI Error Messages**

The first line of the NI error message begins with a question mark; succeeding lines do not.

#### **Note**

The following error messages could possibly mean a system module failure. Install the 10BASE-T loopback connector and then reseat all connections to the system module. Repeat the NI diagnostic test and then replace the system module if necessary.

The status messages that follow may be displayed during the NI diagnostic tests. Table 3-17 explains the terms used in parentheses.

```
? T-ERR-NI-DMA Init err
? T-ERR-NI-DMA Rx err
? T-ERR-NI-DMA Tx err
? T-ERR-NI-Init test-DMA err
? T-ERR-NI-Int test-DMA err
 T-ERR-NI-Err=(error code) CSR0=(csr0)
 T-ERR-NI-IR=(ir) dma_addr=(dma address)
? T-ERR-NI-Init err
? T-ERR-NI-Init test-Init err
? T-ERR-NI-Int test-Init err
 T-ERR-NI-Err=(error code) CSR0=(csr0)
    iblk_addr=(init address)
  T-ERR-NI-iblk_mode=(mode) ladrf0=(filter0)
           ladrf1=(filter1)
```
? T-ERR-NI-Tx err ? T-ERR-NI-Collision test-tx error ? T-ERR-NI-Tx Buff Err test-tx err T-ERR-NI-Err=(error code) CSR0=(csr0) tx\_addr =(tx address) T-ERR-NI-tx\_desc1=(tx data1) tx\_desc2=(tx data2) ? T-ERR-NI-Rx err T-ERR-NI-Err=(error code) CSR0=(csr0) rx\_addr= (rx address) T-ERR-NI-rx\_desc1=(rx data1) rx\_desc2=(rx data2) ? T-ERR-NI-Net Addr ROM test-group err T-ERR-NI-Err=(error code) na\_base=(base addr) na\_data1=(data1) T-ERR-NI-na\_data2=(data2) cksum=(checksum) ? T-ERR-NI-Net Addr ROM test-test patt err T-ERR-NI-Err=(error code) patt1=(pattern1) patt2 =(pattern2) ? T-ERR-NI-LANCE Reg test-data miscompare T-ERR-NI-Err=(error code) Addr=(address) Exp=(exp data) Act=(actual data) ? T-ERR-NI-Int Lpbk and DMA test-Pkt err ? T-ERR-NI-Int test-Pkt err ? T-ERR-NI-CRC test-Pkt err ? T-ERR-NI-Addr Filter test-Pkt err ? T-ERR-NI-Ext Lpbk test-Pkt err

T-ERR-NI-Err=(error code) CSR0=(csr0) T-ERR-NI-pkt\_len=(packet length) pkt\_pattern= (packet pattern) pkt\_crc=(packet crc)

? T-ERR-NI-Int test-int err T-ERR-NI-Err=(error code) IR=(ir) T-ERR-NI-SIR=(sir) SIM=(sim)

- ? T-ERR-NI-Ext Lpbk test-Pkt err
- T-ERR-NI-Err=(error code)

Table 3–17 describes the terms used in the NI Error Messages.

| Term           | <b>Description</b>                                           |  |
|----------------|--------------------------------------------------------------|--|
| actual data    | Actual data                                                  |  |
| address        | Sparse address of failing location                           |  |
| base addr      | Base address of the network address ROM                      |  |
| checksum       | Calculated checksum                                          |  |
| csrO           | <b>Contents of LANCE CSR0</b>                                |  |
| dma address    | Physical DMA address                                         |  |
| data1          | First four bytes of the network address<br><b>ROM</b>        |  |
| data2          | Next two bytes or network address and two<br>byte check      |  |
| error code     | Error code from NI error codes section                       |  |
| exp data       | Expected data                                                |  |
| init address   | Physical DMA address of the initialization<br>block          |  |
| iγ             | TURBOchannel interrupt register contents<br>at time of error |  |
| ladrf0         | Upper longword of the logical address filter                 |  |
| ladrf1         | Lower longword of the logical address filter                 |  |
| mode           | Initialization block mode                                    |  |
| packet crc     | Packet CRC                                                   |  |
| packet length  | Packet length in bytes                                       |  |
| packet pattern | Packet pattern or packet index                               |  |
| patternl       | First four bytes of test patterns                            |  |
| pattern2       | Last four bytes of test patterns                             |  |
| rx address     | Physical DMA address of the current<br>receive descriptor    |  |
| rx data1       | First four bytes of the receive descriptor                   |  |
| rx data2       | Second four bytes of the receive descriptor                  |  |
| sim            | CORE I/O ASIC system interrupt mask<br>register at error     |  |

**Table 3–17 Terms Used In NI Error Messages**

**Table 3–17 (Cont.) Terms Used In NI Error Messages**

| Term       | <b>Description</b>                                         |
|------------|------------------------------------------------------------|
| sir        | CORE I/O ASIC system interrupt register<br>at error        |
| tx address | Physical DMA address of the current<br>transmit descriptor |
| tx data1   | First four bytes of the transmit descriptor                |
| tx data2   | Second four bytes of the transmit<br>descriptor            |

## **SCC Information**

#### **SCC LED Codes**

The following LED codes represent SCC diagnostic tests. If an error occurs during one of these tests, a field replaceable unit number and error code are displayed on the monitor.

Table 3–18 lists the SCC LED codes in hexadecimal format.

#### **Table 3–18 SCC LED Codes**

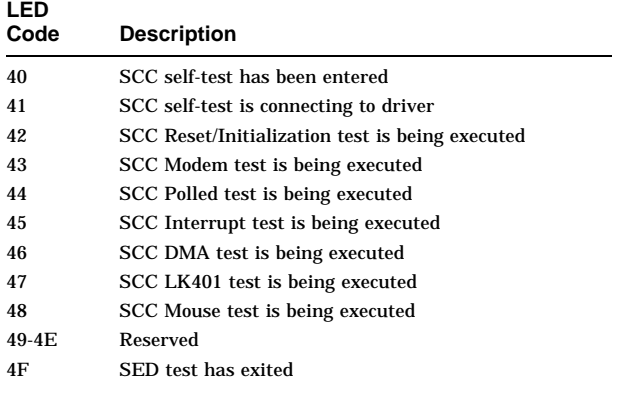

**SCC Information**

#### **SCC Diagnostic Error Codes**

Table 3–19 lists the error codes produced by the SCC diagnostic test. If the diagnostic test fails, then follow these steps:

- 1. Check all loopbacks.
- 2. Reseat the keyboard connection. Make sure that none of the keys are stuck pressed down.
- 3. Reseat the mouse connection.
- 4. Reseat all connections to the system module.
- 5. Execute the SCC diagnostic test. If failure reoccurs, then replace the defective component. Replace the keyboard, mouse, and system module (one at a time), and then execute the SCC diagnostic test to verify that the failure has been corrected.

All error codes are listed in hexadecimal format.

#### **Table 3–19 SCC Error Codes**

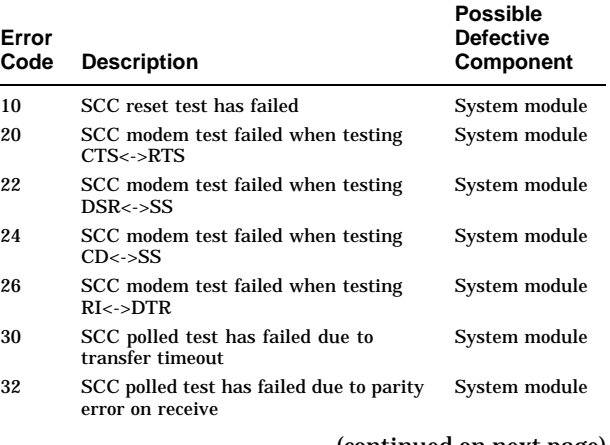

## **SCC Information**

#### **Table 3–19 (Cont.) SCC Error Codes**

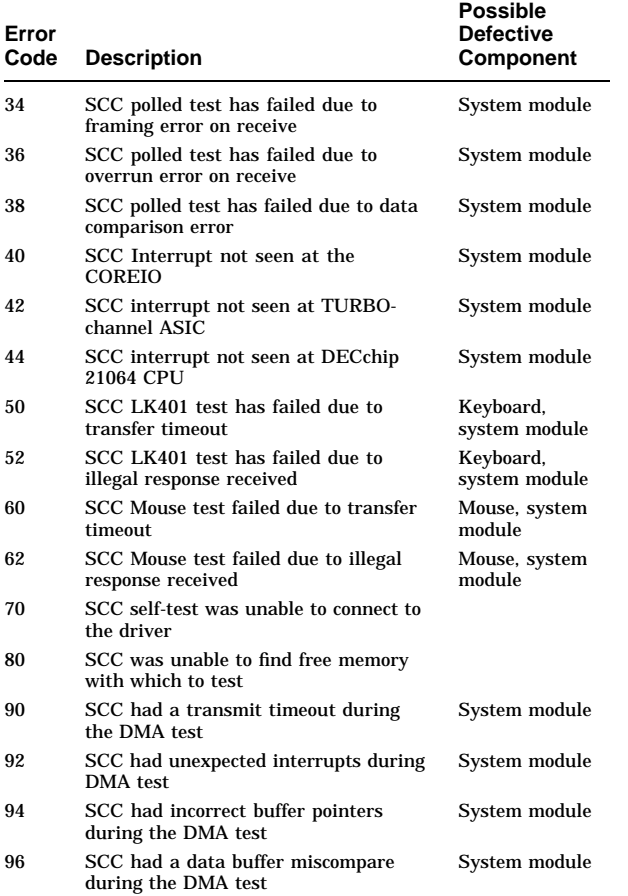

**SCC Information**

#### **SCC Diagnostic Status Messages**

The following status messages may be displayed during the SCC diagnostic test:

T-STS-SCC - Reset/Init Test

This message means that the SCC reset test is being executed.

T-STS-SCC - Modem Test

This message means that the SCC modem test is being executed.

T-STS-SCC - Poll test

This message means that the SCC POLLED mode test is being executed. The polled test currently only executes in internal loopback mode.

T-STS-SCC - Intrpt Test

This message means that the SCC Interrupt test is being executed.

T-STS-SCC - DMA test

This message means that the SCC DMA test is being executed. The printer port will only be tested out when the console is not attached to it.

T-STS-SCC - LK401 test

This message means that the LK401 test is being executed.

T-STS-SCC - Mouse test

This message means that the Mouse test is being executed.

#### **SCC Diagnostic Error Messages**

The following error messages may be displayed during the SCC diagnostic test:

**Note**

All modem error messages require (1) a modem loopback, and (2) that service mode be selected (set diag\_s 2).
- ? T-ERR-SCC-MODEM CTS bit Exp = 0 Rec = 1 This message means that the modem test expected the CTS bit to be set to 0 but it was read as a 1.
- ? T-ERR-SCC-MODEM CTS bit Exp = 1 Rec = 0 This message means that the modem test expected the CTS bit to be set but it is clear.
- ? T-ERR-SCC-MODEM DSR bit Exp = 0 Rec = 1 This message means that the modem test expected the DSR bit to be set to 0 but it was read as a 1.
- ? T-ERR-SCC-MODEM DSR bit Exp = 1 Rec = 0 This message means that the modem test expected the DSR bit to be set but it is clear.
- ? T-ERR-SCC-MODEM DCD bit Exp = 0 Rec = 1 This message means that the modem test expected the DCD bit to be set to 0 but it was read as a 1.
- ? T-ERR-SCC-MODEM DCD bit Exp = 1 Rec = 0 This message means that the modem test expected the DCD bit to be set but it is clear.
- ? T-ERR-SCC-MODEM RI bit Exp = 0 Rec = 1 This message means that the modem test expected the RI bit to be set to 0 but it was read as a 1.
- ? T-ERR-SCC-MODEM RI bit Exp = 1 Rec = 0 This message means that the modem test expected to see the RI bit to be set, but it is clear.
- ? T-ERR-SCC POLLED test Transfer timed out This message means that the transfer has not completed. This usually means that we have not received the characters that were transmitted.
- ? T-ERR-SCC-DMA Xfer tmout,Line x This message means that the DMA transmit has not completed on line x.

- ? T-ERR-SCC-DMA Unexp ints,Line x T-STS-SCC - Exp=%x Rec=%x This message means that we did not receive the interrupts that were expected.
- ? T-ERR-SCC-DMA Data buf miscomp,Line x  $T-\text{STS-SCC}$  - Addr =  $x$  Exp =  $x$  Rec =  $x$ This message means that the data received by the DMA WRITE was not the same data that was transmitted on line x.
- ? T-ERR-SCC-LK401 %x char rcvd This message means that the response received from the LK401 was less than the number of characters expected.
- ? T-ERR-SCC-LK401 ill resp rcvd This message means that the response received from the LK401 was not the correct response.
- ? T-ERR-SCC-Mouse %x char rcvd This message means that the response received from the mouse was less than the number of characters expected.
- ? T-ERR-SCC-Mouse ill resp rcvd This message means that the mouse has failed its power-up self-test.
- ? T-ERR-SCC-CCR Parity error This message means that a character received contains a parity error.
- ? T-ERR-SCC-CCR Framing error This message means that a character received contains a framing error.
- ? T-ERR-SCC-CCR Overrun error This message means that a character received contains an overrun error.
- ? T-ERR-SCC-CCR rec(%x) !=exp (%x)" This message means that the character received does not equal the character transmitted.

- ? T-ERR-SCC-INTR SCC%x not set at COREIO This message means that SCC bit %x is not set at CORE I/O.
- ? T-ERR-SCC-INTR Not set in TCASIC This message means that the CORE I/O interrupt is not set at the TURBOchannel ASIC.
- ? T-ERR-SCC-INTR Not set at CPU This message is not set at the DECchip 21064 CPU.
- ? T-ERR-SCC TNF %s This message is displayed when the user requests a test that does not exist. The test name the user types in replaces the %s.

#### **SCSI Information**

#### **SCSI LED Codes**

The following LED codes represent SCSI diagnostic tests. If an error occurs during one of these tests, a field replaceable unit number and error code are displayed on the monitor.

Table 3–20 lists the SCSI LED codes in hexadecimal format.

#### **Table 3–20 SCSI LED Codes**

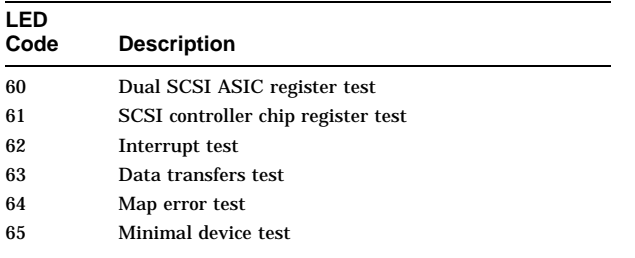

(continued on next page)

# **Table 3–20 (Cont.) SCSI LED Codes**

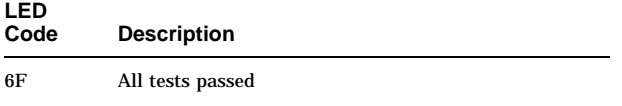

#### **SCSI Diagnostic Error Codes**

Table 3–21 lists the error codes produced by the SCSI diagnostic test. If the diagnostic test fails, then follow these steps:

- 1. Ensure proper device connection.
- 2. Reseat cable connections to the system module.
- 3. Execute the SCSI diagnostic test to verify. If failure reoccurs, replace the items listed below one at a time, and then execute the SCSI diagnostic test to verify that the failure has been corrected.

All error codes are listed in hexadecimal format.

#### **Table 3–21 SCSI Error Codes**

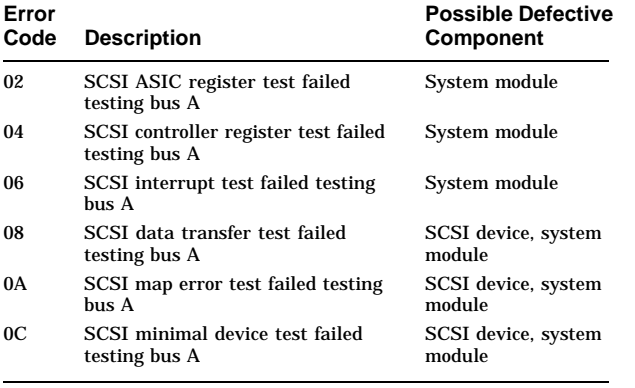

#### **SCSI Diagnostic Status Messages**

The following SCSI status messages are displayed during the SCSI diagnostic test:

T-STS-SCSI (bus) - SCSI ASIC Register test T-STS-SCSI (bus) - SCSI Ctrl Register test T-STS-SCSI (bus) - Interrupt test T-STS-SCSI (bus) - Data Transfer test T-STS-SCSI (bus) - Map Error test T-STS-SCSI (bus) - Minimal Device test

#### **SCSI Error Messages**

SCSI error messages begin with a question mark, and may be followed by lines without question marks.

Table 3–22 explains the terms that appear in parentheses. Table 3–23 lists and explains the values that appear in the information field.

#### **Note**

The following error messages indicate a possible failure in the system module or with one of the SCSI devices installed in the system. HINT—swap a known working SCSI device with one of the installed devices (this may uncover a defective device). Then, reseat all connections to the system module before replacing it with a new device.

? T-ERR-SCSI - NVR err

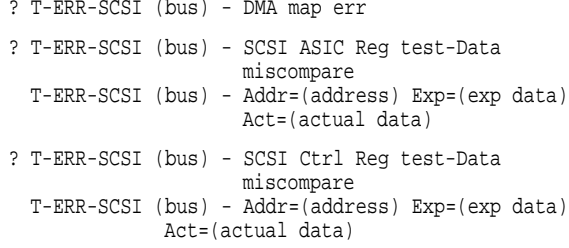

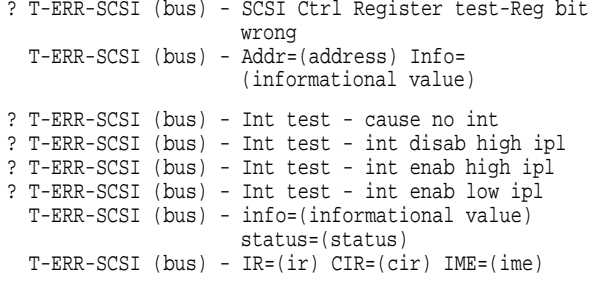

#### **Note** \_\_\_\_\_\_\_\_\_\_\_\_\_\_

The following error messages could possibly be caused by a SCSI device or system module failure. Reseat the device and system module before replacing it with another device or module.

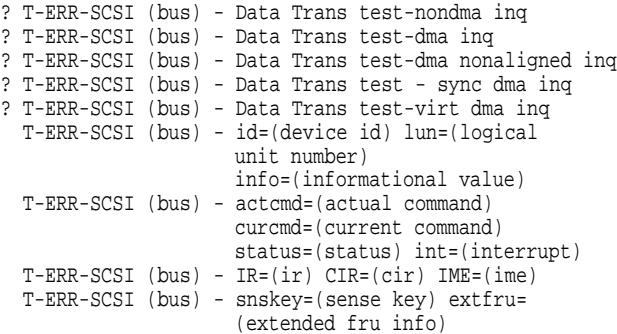

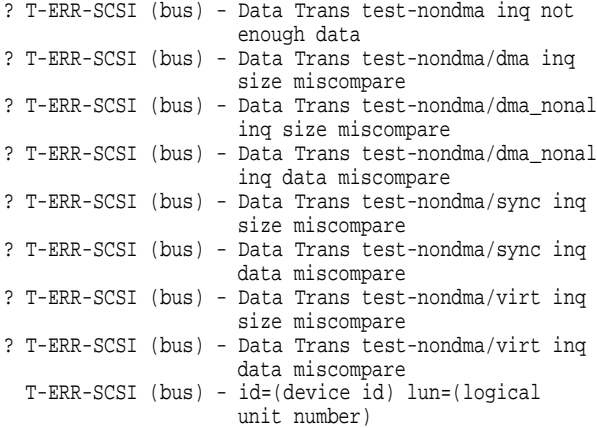

**Note**

The following error messages could possibly be caused by a system module failure. Reseat the module before replacing it with another module.

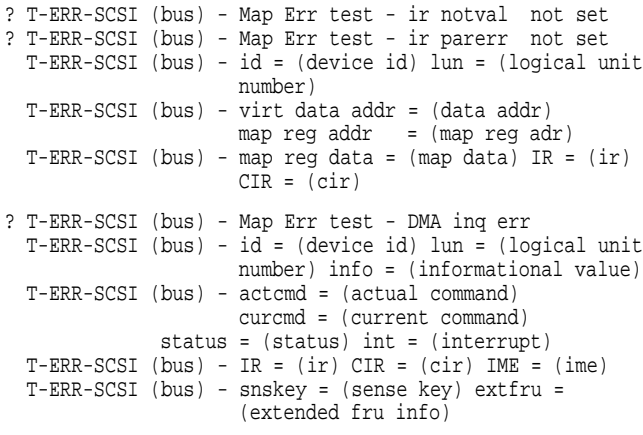

**Note**

The following error messages could possibly

mean a SCSI device or system module failure. Reseat the device or module before replacing it with another device or module.

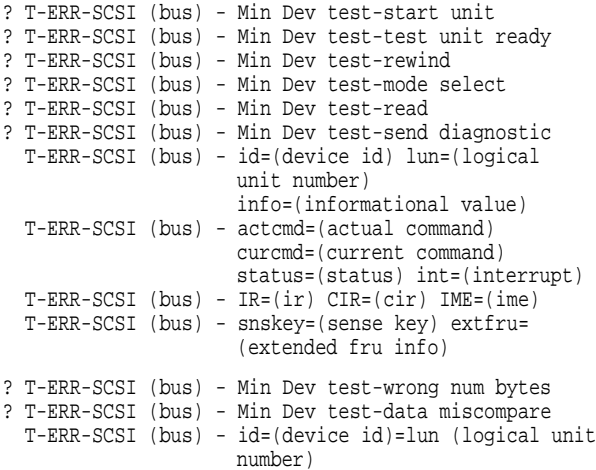

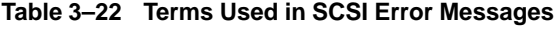

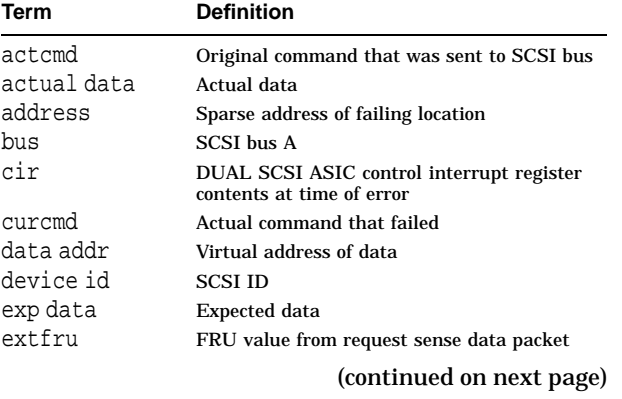

# **Table 3–22 (Cont.) Terms Used in SCSI Error Messages**

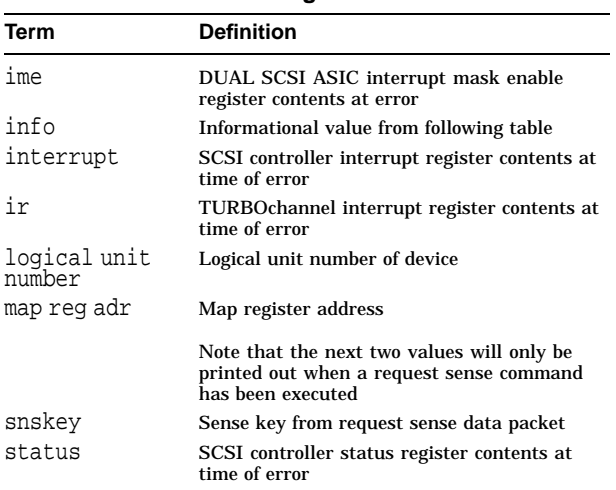

# **Table 3–23 SCSI Information Values**

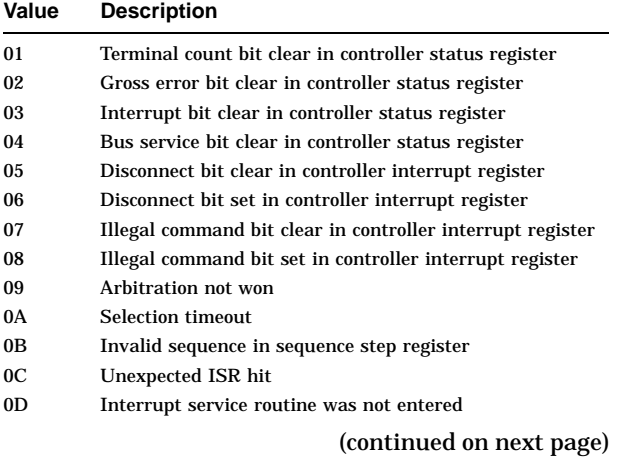

#### **Table 3–23 (Cont.) SCSI Information Values**

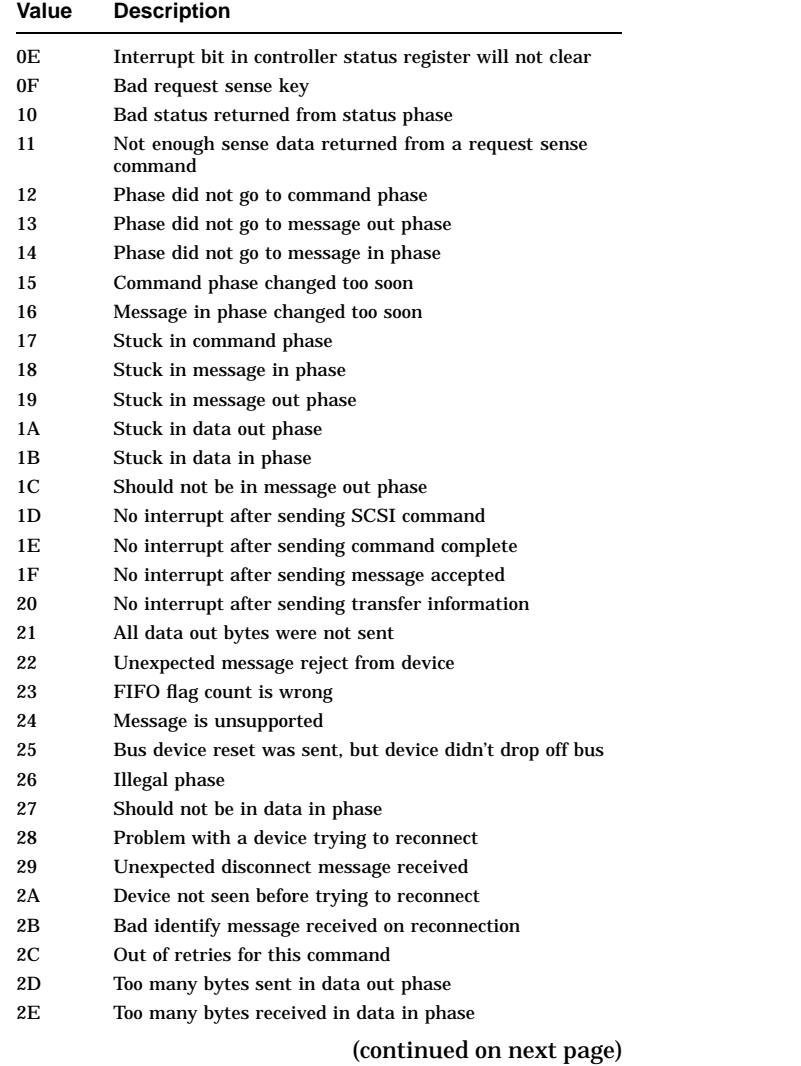

# **Table 3–23 (Cont.) SCSI Information Values**

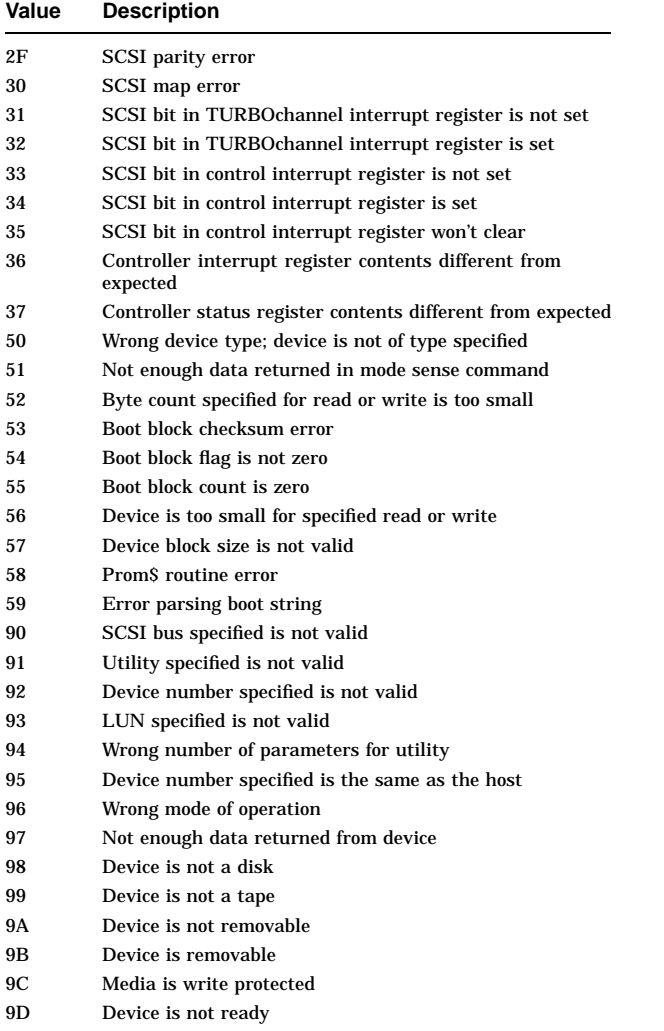

(continued on next page)

**Table 3–23 (Cont.) SCSI Information Values**

| Value          | <b>Description</b>             |  |
|----------------|--------------------------------|--|
| 9E             | Data read is incorrect         |  |
| 9Ε             | LUN is illegal                 |  |
| A0             | Problem building format page   |  |
| A1             | Problem building flexible page |  |
| A2             | Disk capacity is too small     |  |
| A3             | Console function error         |  |
| AA             | Illegal floppy drive           |  |
| A <sub>5</sub> | Illegal floppy media           |  |
|                |                                |  |

# **TOY/NVR Information**

#### **TOY/NVR LED Codes**

The following LED codes represent TOY/NVR diagnostic tests. If an error occurs during one of these tests, then a field replaceable unit number and error code are displayed on the monitor.

Table 3–24 lists the TOY/NVR LED codes in hexadecimal format.

# **Table 3–24 TOY/NVR LED Codes**

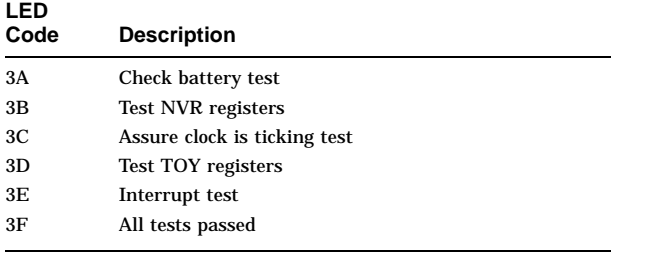

#### **TOY/NVR Information**

#### **TOY/NVR Diagnostic Error Codes**

Table 3–25 lists the error codes produced by the NVR diagnostic test. If the diagnostic test fails, reseat cable connections to the system module. Then, execute the NVR diagnostic test. If failure reoccurs, then replace the defective component. Execute the NVR diagnostic test to verify that the failure has been corrected.

All error codes are listed in hexadecimal format.

#### **Table 3–25 TOY/NVR Error Codes**

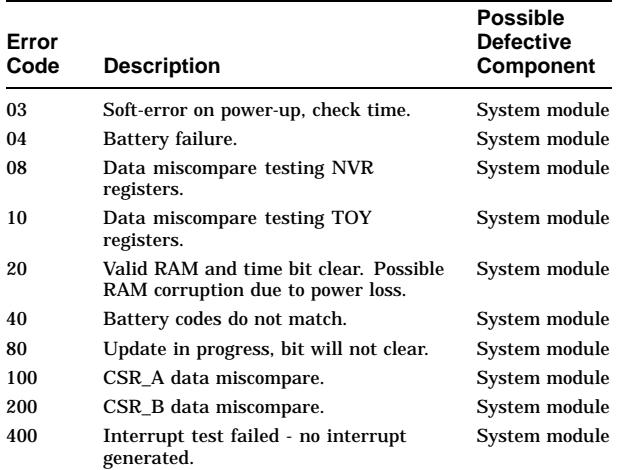

#### **TOY/NVR Diagnostic Status and Error Messages**

The following status messages are displayed when a TOY/NVR self-test occurs:

T-STS-NVR-NVR\_REG TEST T-STS-NVR-CHECK BATTERY TEST T-STS-NVR-INIT TEST T-STS-NVR-CLOCK TEST T-STS-NVR-ASSURE\_CLOCK\_IS\_TICKING TEST T-STS-NVR-TOY REGISTER TEST T-STS-NVR-CLOCK\_REENTRY TEST T-STS-NVR-INTERRUPT TEST

# **TOY/NVR Information**

#### The following error messages are displayed when a TOY/NVR self-test occurs:

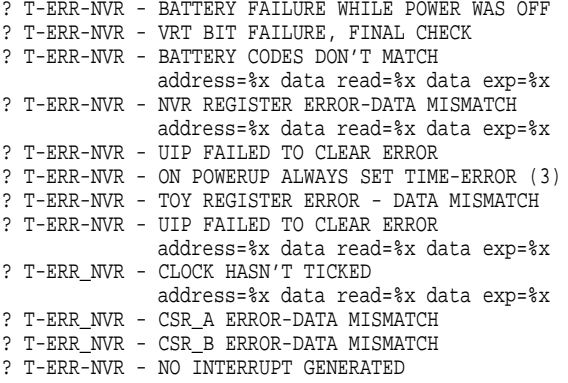

# **A**

# **Power Supply DC Output Connections**

# **Appendix Overview**

This appendix is for users who want to test the DC output connections at the cable end of the power supply connector.

Table A–1 describes the pin usage for the connector.

**Table A–1 DC Output Connections**

| Pin            | <b>Description</b> | Pin | <b>Description</b> |  |
|----------------|--------------------|-----|--------------------|--|
| $\mathbf{1}$   | $+5V$              | 11  | System ok          |  |
| $\overline{2}$ | $+5V$              | 12  | <b>RTN</b>         |  |
| 3              | $+5V$              | 13  | <b>RTN</b>         |  |
| $\overline{4}$ | $+5V$              | 14  | <b>RTN</b>         |  |
| $\mathbf 5$    | $+5V$              | 15  | <b>RTN</b>         |  |
| 6              | $+5V$              | 16  | <b>RTN</b>         |  |
| 7              | $+12V$             | 17  | <b>RTN</b>         |  |
| 8              | $-12V$             | 18  | <b>RTN</b>         |  |
| 9              | <b>POK</b>         | 19  | <b>RTN</b>         |  |
| 10             | spkr+              | 20  | spkr-              |  |

# **Index**

#### Console commands

#### **A**

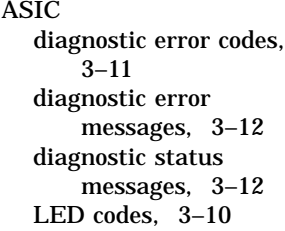

# **B**

boot command, 2–6

# **C**

Console error messages, 3–8 halt messages, 3–9 LED codes, 3–7 Console commands, 2–1 boot, 2–6 continue, 2–7 deposit, 2–8 examine, 2–9 halt, 2–10 help, 2–10 initialize, 2–11 login, 2–11 repeat, 2–12 set, 2–12

(cont'd) show, 2–13 start, 2–13 test, 2–14 using, 2–1 Console mode definition of, 2–2 continue command, 2–7 CORE I/O diagnostic error codes, 3–11 diagnostic error messages, 3–12 diagnostic status messages, 3–12 LED Codes, 3–10 Customer diagnostic environment, 2–4 **CXT** diagnostic error codes, 3–14 LED codes, 3–14

#### **D**

deposit command, 2–8 Diagnostic environment console, 2–4 customer, 2–4 power-up, 2–4 service, 2–5

Digital Support Centers telephone numbers, xiii

**I**

#### **E**

Error codes ASIC, 3–11 CORE I/O, 3–11 CXT, 3–14 ISDN, 3–18 memory, 3–22 NI, 3–27 SCC, 3–34 SCSI, 3–40 TOY/NVR, 3–49 Error messages, 3–1 ASIC, 3–13 console, 3–8 console mode, 2–2 CORE I/O, 3–13 ISDN, 3–21 memory, 3–24 MIPS Emulator, 3–25 NI, 3–30 SCC, 3–36 SCSI, 3–41 TOY/NVR, 3–50 TURBOchannel, 3–13 examine command, 2–9

# **H**

halt command, 2–10 help command, 2–10

## initialize command, 2–11 ISDN diagnostic error codes, 3–18 diagnostic error messages, 3–20 diagnostic status messages, 3–20 LED codes, 3–18 **L** LED codes, 3–1 ASIC, 3–10 console, 3–7 CORE I/O, 3–10 CXT, 3–14 ISDN, 3–18 Memory, 3–22 MIPS Emulator, 3–25 NI, 3–26 power-up, 3–3

SCC, 3–33 SCSI, 3–39 Serial ROM, 3–2 TOY/NVR, 3–48 TURBOchannel, 3–10 login command, 2–11 **M** Memory

diagnostic error codes,  $3 - 22$ diagnostic error messages, 3–23

Memory (cont'd) diagnostic status messages, 3–23 LED codes, 3–22 MIPS Emulator error messages, 3–25 LED Codes, 3–25

#### **N**

NI diagnostic error codes, 3–27 error messages, 3–30 LED codes, 3–26

#### **P**

Power supply pinouts table of, A–1 Power-up diagnostic environment, 2–4 LED Codes, 3–3 Program mode definition of, 2–2

# **R**

repeat command, 2–12

# **S**

**SCC** diagnostic error codes, 3–34 diagnostic error messages, 3–36 diagnostic status messages, 3–36 LED codes, 3–33

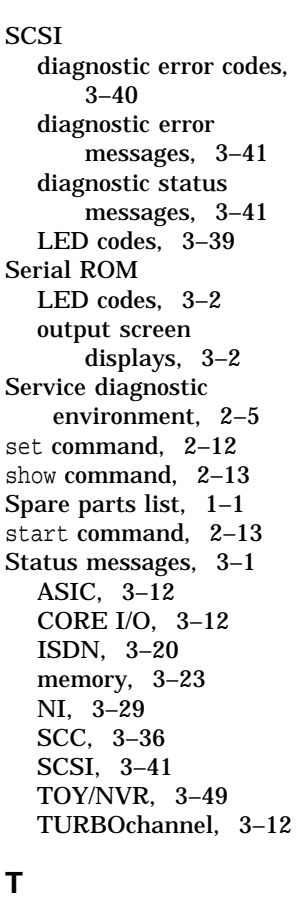

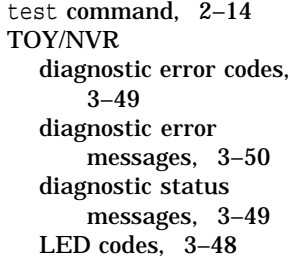

TURBOchannel diagnostic error messages, 3–12 diagnostic status messages, 3–12 LED Codes, 3–10